# Chapter 8 Option Cards

- 8-1 Option Card Installation
- 8-2 CMM-MOD01 Modbus/TCP option card
- 8-3 CMM-PD01 PROFIBUS option card
- 8-4 CMM-DN01 DeviceNet option card
- 8-5 CMM-EIP01 Modbus TCP/EtherNet IP option card
- 8-6 CMM-COP01 CANopen option card
- 8-7 EMM-BPS01 Back-up Power Supply card

The option cards mentioned in this chapter are optional items. Please select applicable option cards for your drive or contact your local distributor for suggestion. The option cards can improve the performance of the drive significantly.

To prevent damage to the drive during installation of the option cards, please remove the cover before wiring.

# 8-1 Option Card Installation

- 1. Switch off the power supply.
- 2. Open the front cover of the drive.
- 3. As shown in Fig. 8-1, aim the two clips at the option card fixed fitting. Press the fixed fitting to clip the slot.

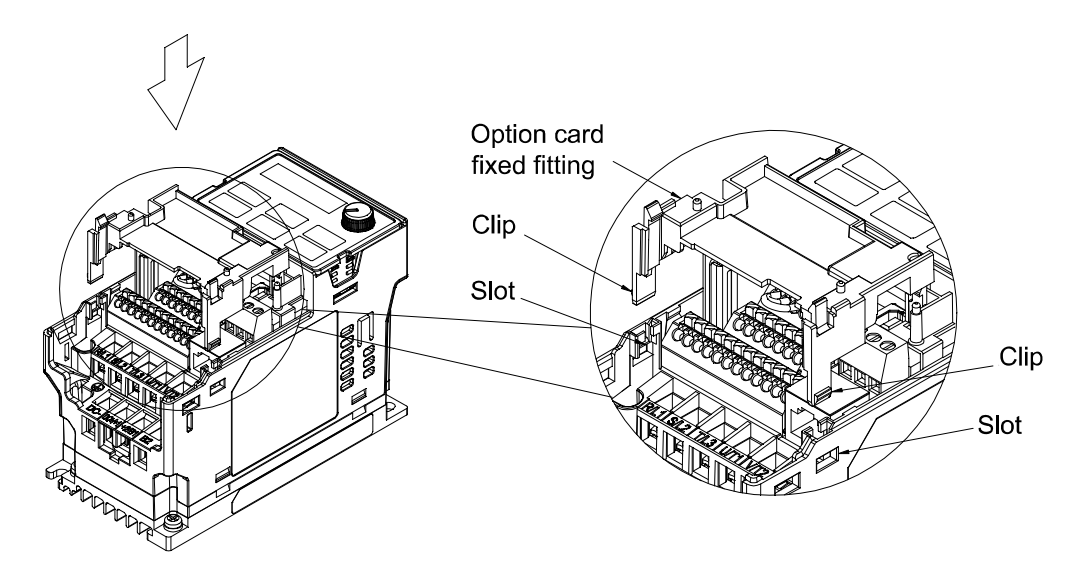

Fig. 8-1

4. As shown in Fig. 8-2, aim the three holes at the positioning pin. Press the pin to clip the holes with the option card.

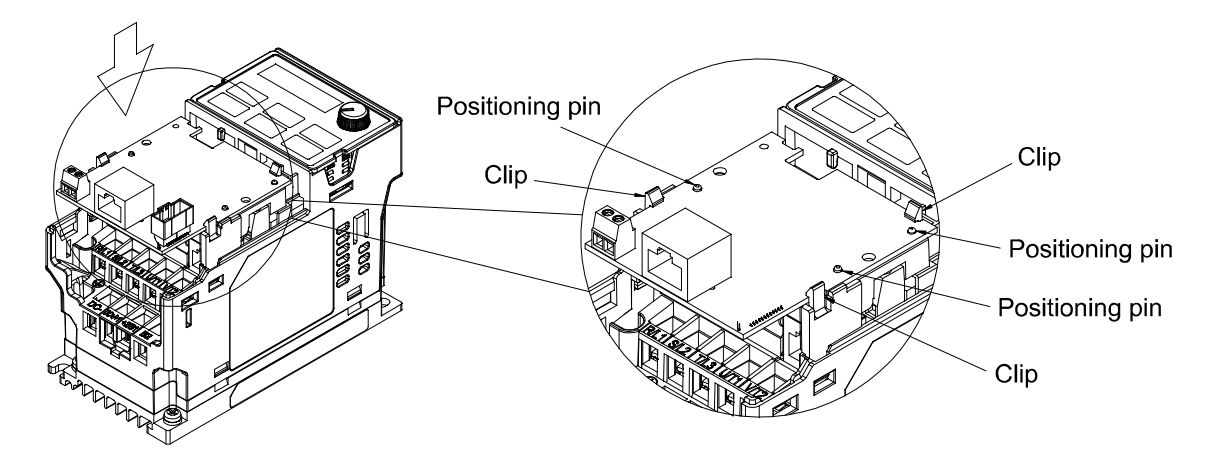

5. Wiring after the option card fixed fitting is clipped with the holes (see  $\Box$ ) NOTE ). Fasten the screw to fix the option card before wiring (shown in Fig. 8-3). Torque:4~6 kg-cm [3.5~5.2 lb-in] / [0.39~0.59 Nm]. While the wiring is finished, the front cover cannot put it back on directly but needs to assembly the option card reversely. Please refer to the subsequent steps to complete the installation.

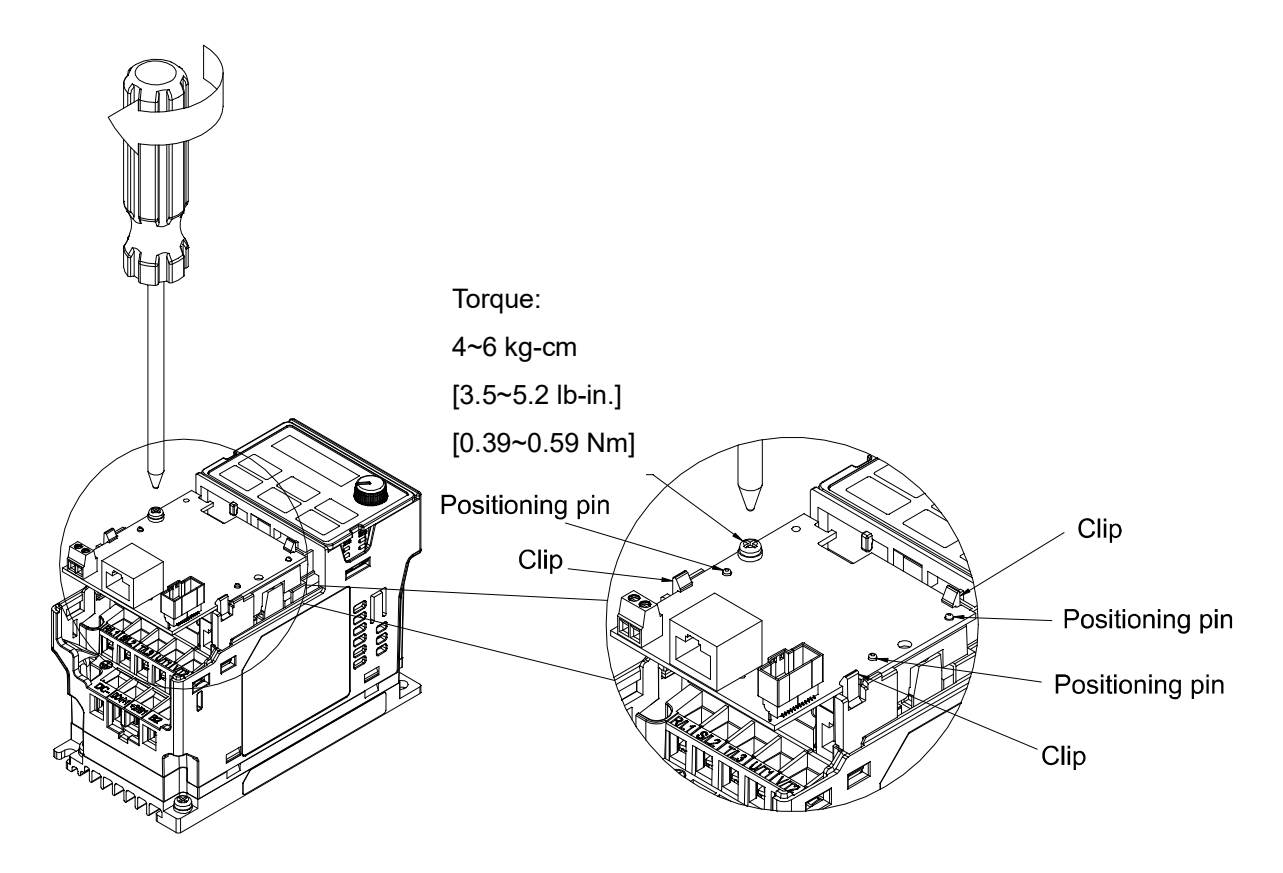

Fig. 8-3

6. After the wiring is completed, loosen the option card of the front mounting, and reverse-mounted, aim the three holes at the positioning pin, press the pin to clip the holes with the option card. (shown in Fig. 8-4)

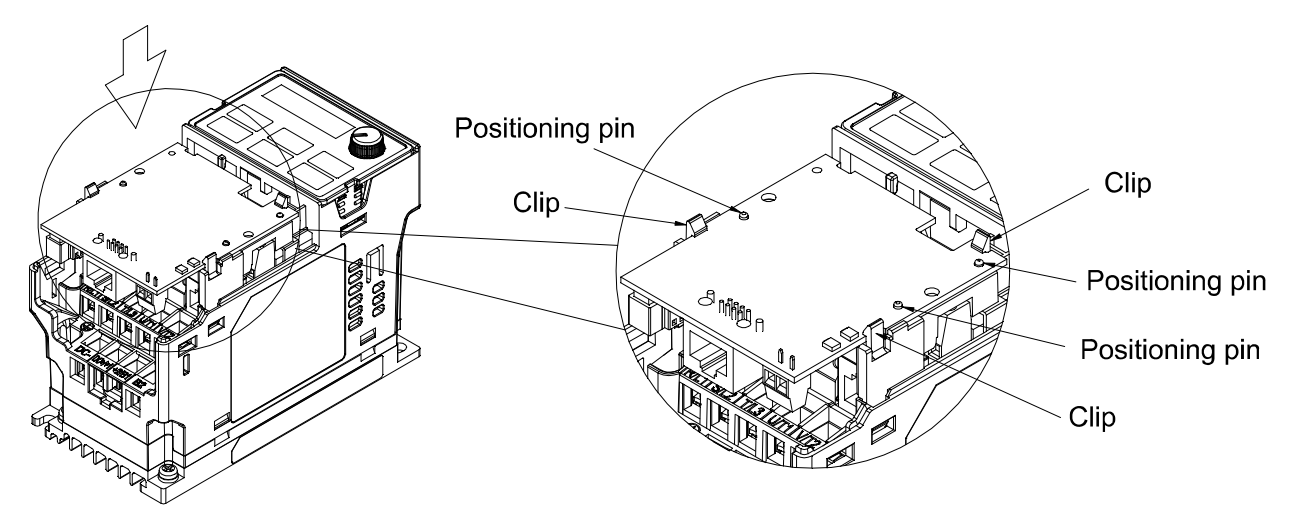

# Chapter 8 Optional Cards | MS300

7. Fasten the screw after the option card fixed fitting is clipped with the holes. (shown in Fig. 8-5)

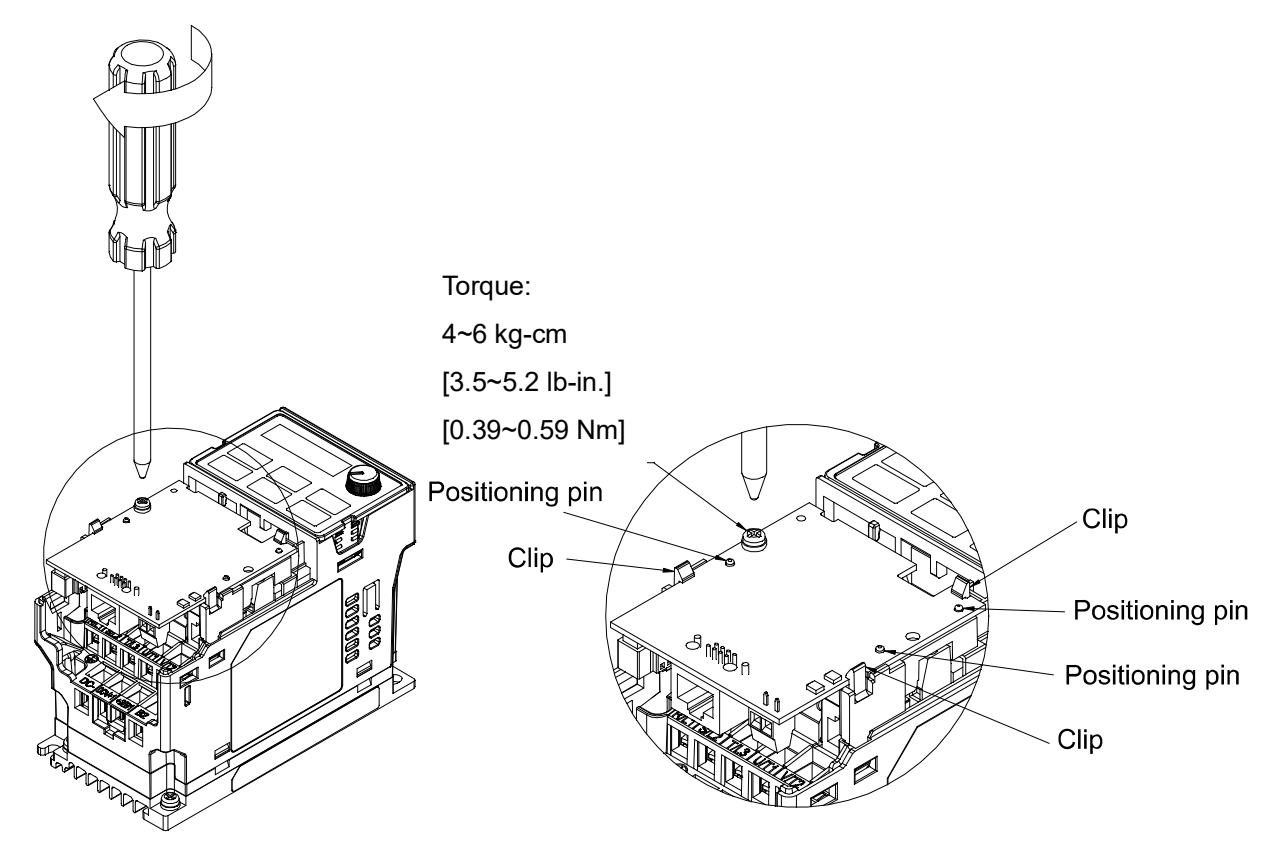

Fig. 8-5

8. Installation is completed (shown in Fig. 8-6). Put the front cover back on.

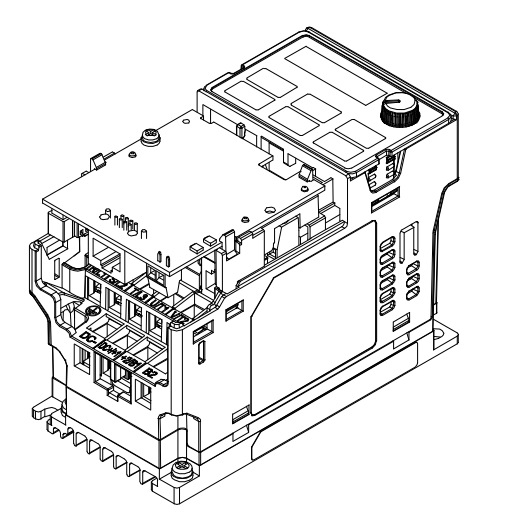

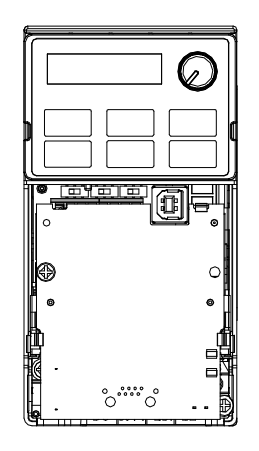

Fig. 8-6

# $\Rightarrow$  NOTE

- The option cards listed below must connect to ground when wiring. The ground terminal is enclosed with option card as shown in Fig. 8-7.
	- 1. CMM-MOD01
	- 2. CMM-PD01
	- 3. CMM-DN01
	- 4. CMM-EIP01

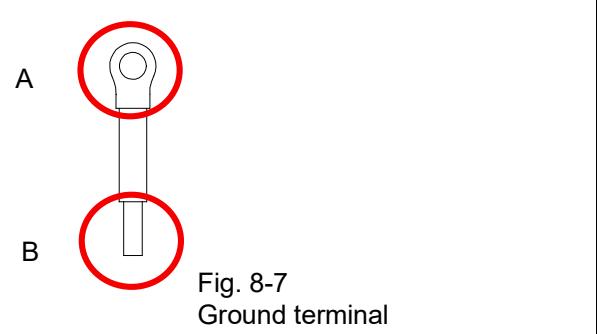

Installation of the ground terminal:

B side of the ground terminal connects to the ground terminal block on option card as No.6 of CMM-MOD01 shown in Fig. 8-8, and see each section in Chapter 8 for ground terminal blocks of other option cards; A side of the ground terminal connects to the PE on the drive as red circles shown in Fig.  $8-9 \sim 8-11$ .

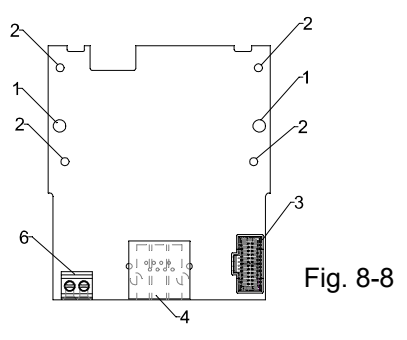

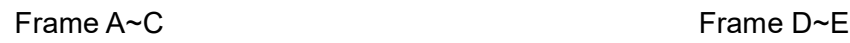

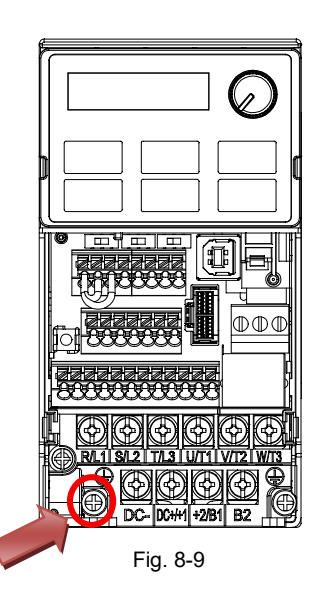

Torque  $(\pm 10\%)$ Frame A: 9 kg-cm [7.8 Ib-in.] [0.88 Nm] Frame B: 15 kg-cm [13.0 Ib-in.] [1.47 Nm]  $Frame C: 20 kgcm$  [17.4 lb-in.] [1.96 Nm]

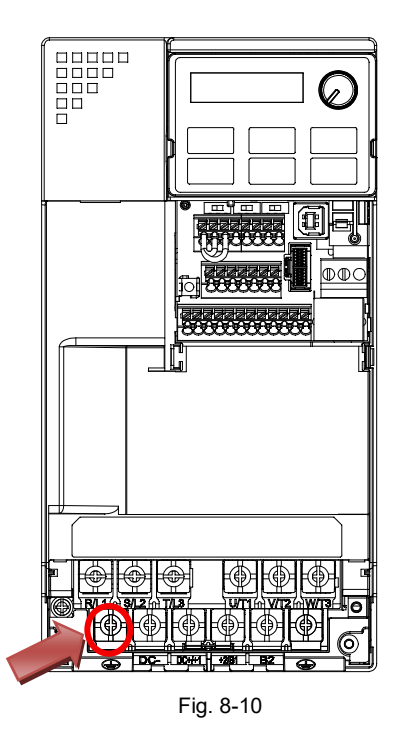

Torque  $(\pm 10\%)$ Frame D: 20 kg-cm [17.4 Ib-in.] [1.96 Nm] Frame E: 25 kg-cm [21.7 Ib-in.] [2.45 Nm]

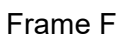

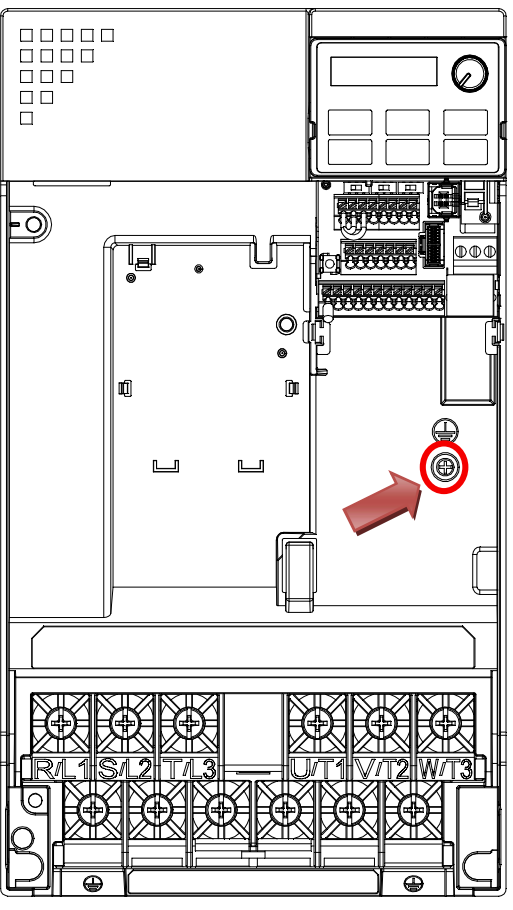

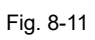

Torque  $(\pm 10\%)$ Frame F: 7 kg-cm [6.1 Ib-in.] [0.69 Nm]

# 8-2 CMM-MOD01 Modbus TCP option card

### Features  $\blacksquare$

- 1. Supports Modbus TCP protocol
- 
- 3. Baud rate: 10 / 100 Mbps
- E-mail alarm
- AC motor drive keypad / Ethernet configuration
- Virtual serial port

# Product Profile

- 1. Screw fixing hole
- 2. Positioning hole
- 3. AC motor drive
- connection port
- 4. Communication port
- 5. Indicator
- 6. Ground terminal block

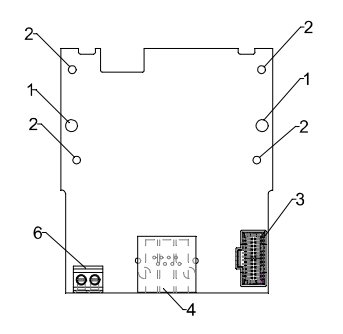

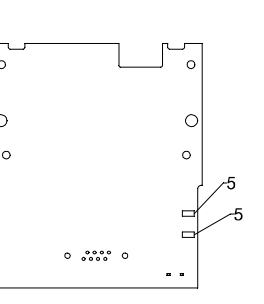

Wire: 24~20 AWG Torque: 2 kg-cm / [1.7 Ib-in.] / [0.2 Nm]

### **Specifications**  $\blacksquare$

Network Interface

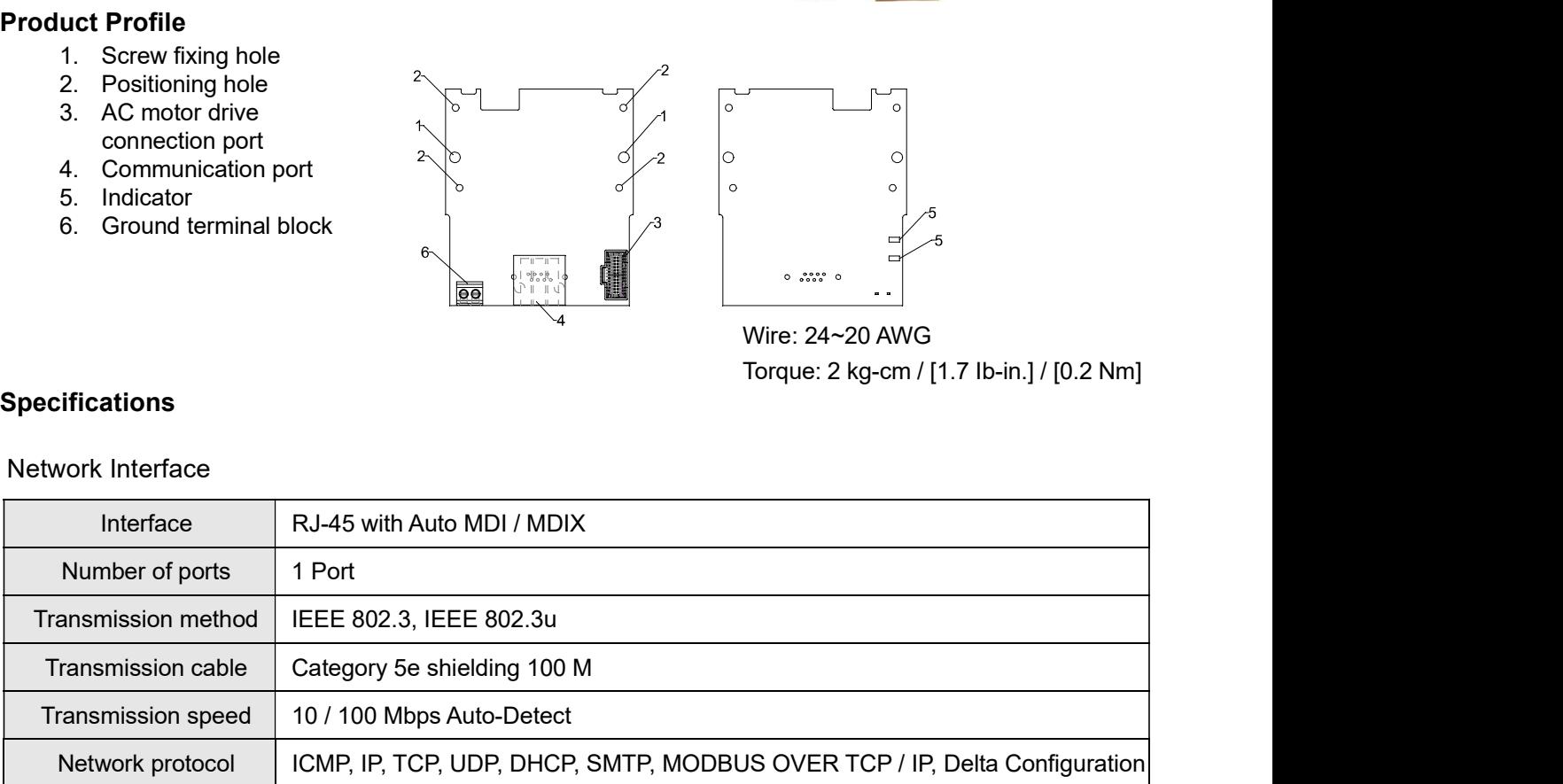

## Electrical Specification

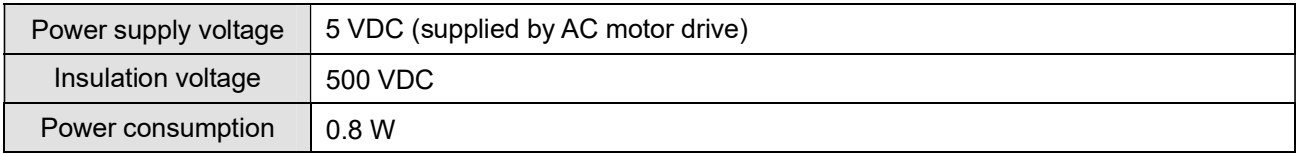

## Mechanical Specification

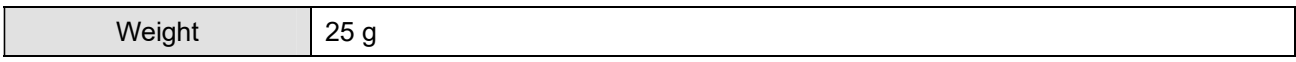

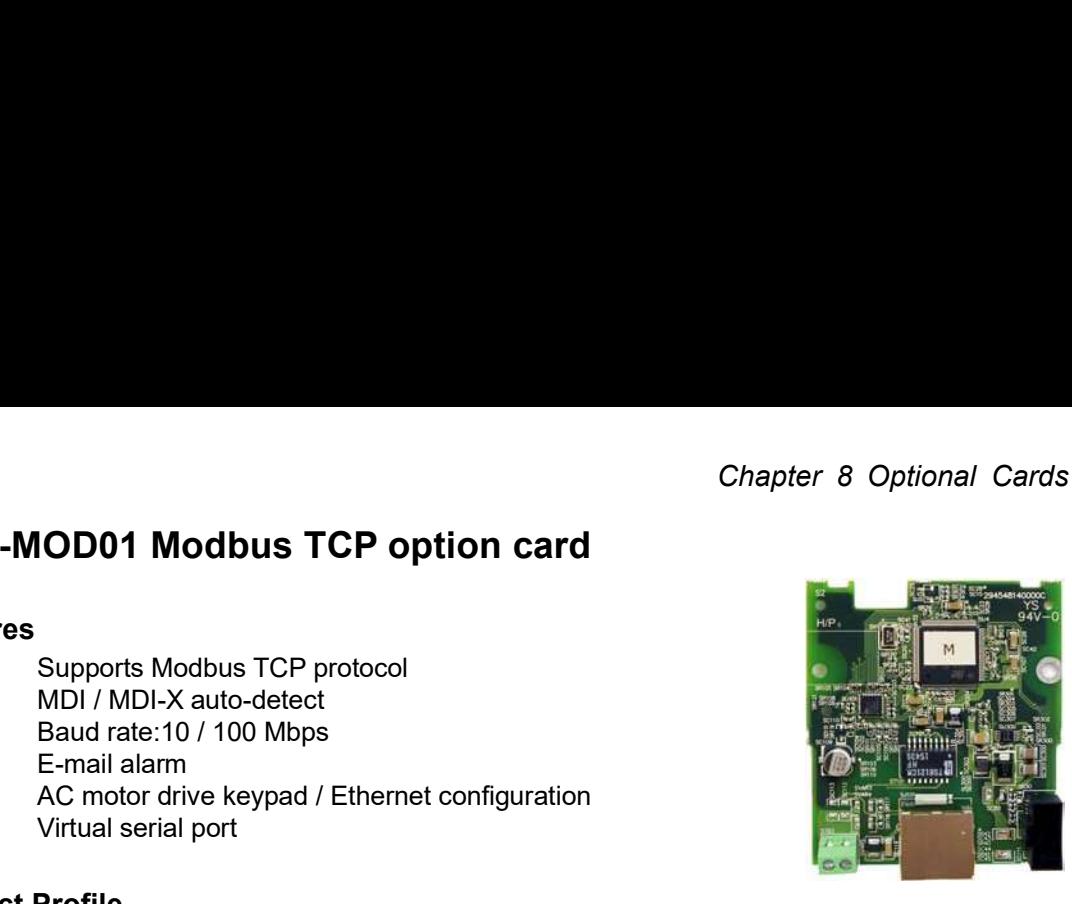

### **Environment**

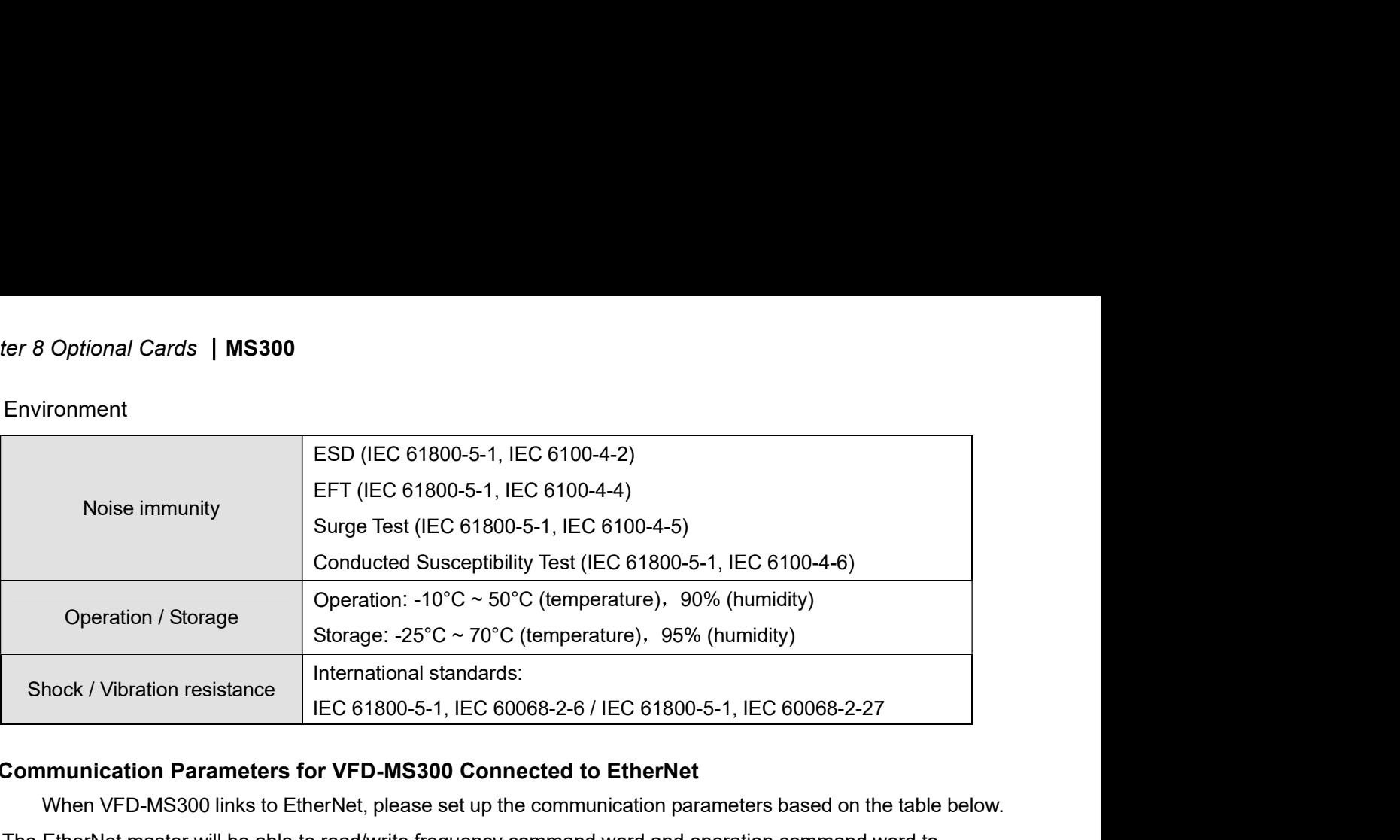

### Communication Parameters for VFD-MS300 Connected to EtherNet Г

When VFD-MS300 links to EtherNet, please set up the communication parameters based on the table below. The EtherNet master will be able to read/write frequency command word and operation command word to VFD-MS300 after the communication parameters are set.

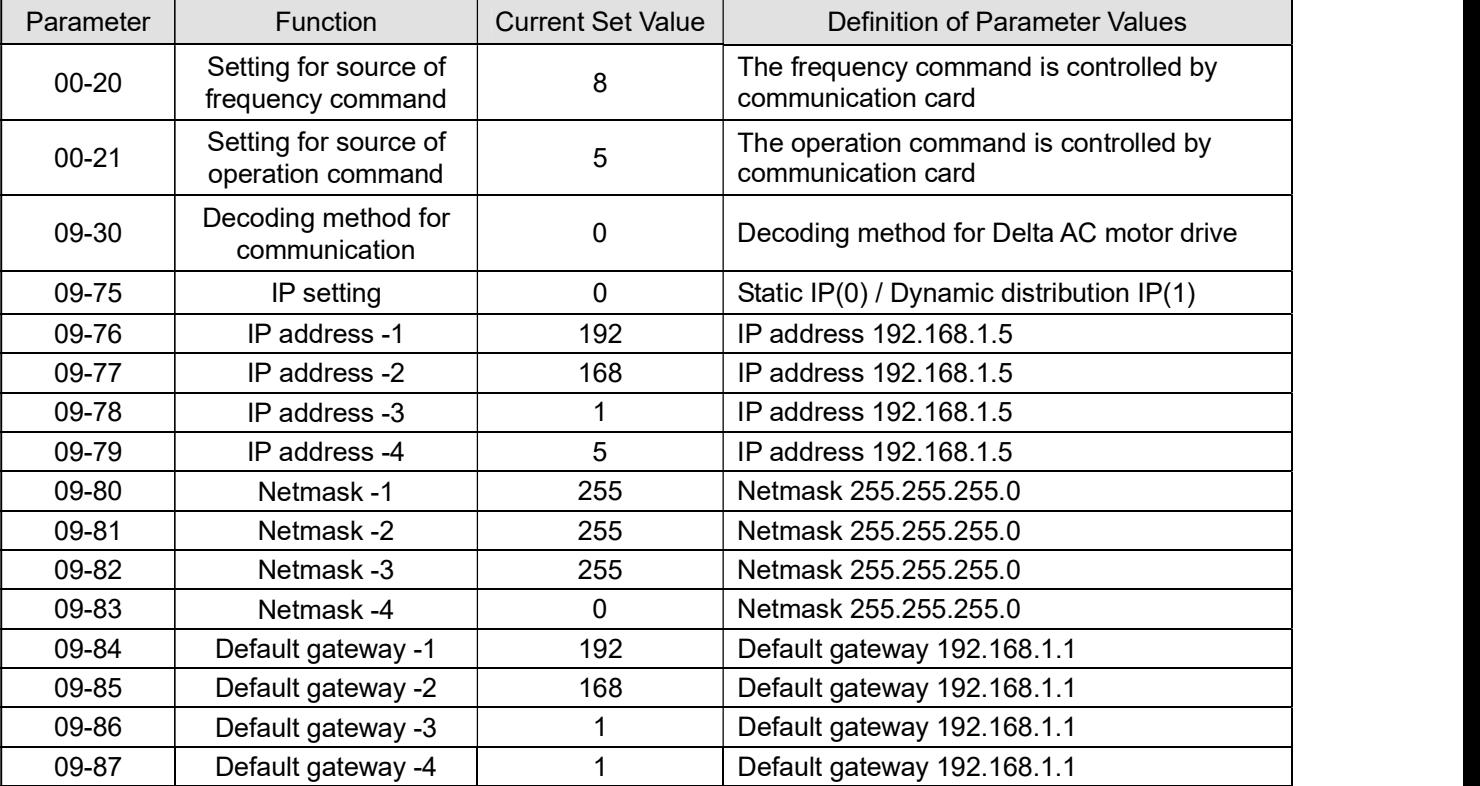

### Basic Registers  $\blacksquare$

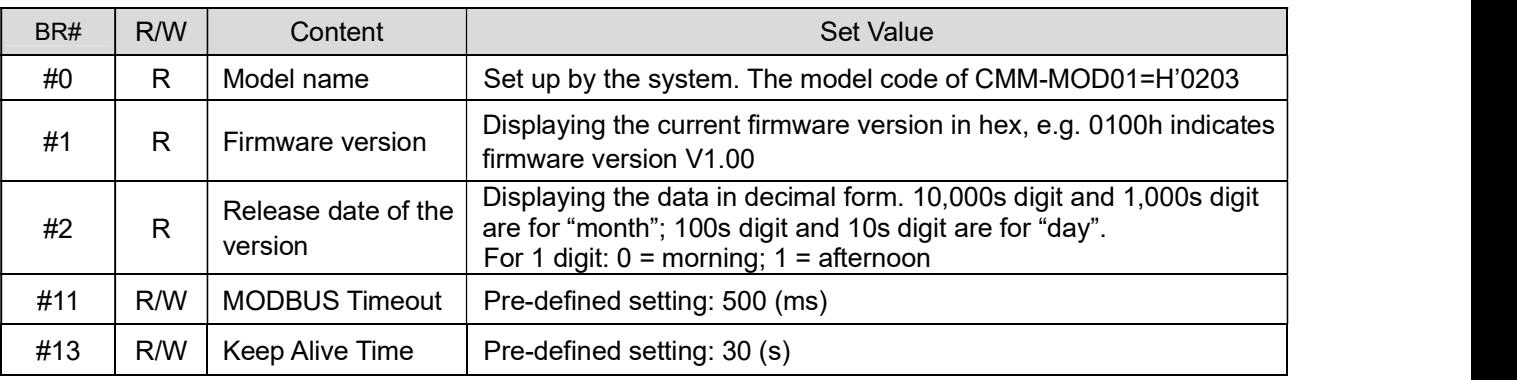

### LED Indicator & Troubleshooting  $\blacksquare$

# LED Indicators

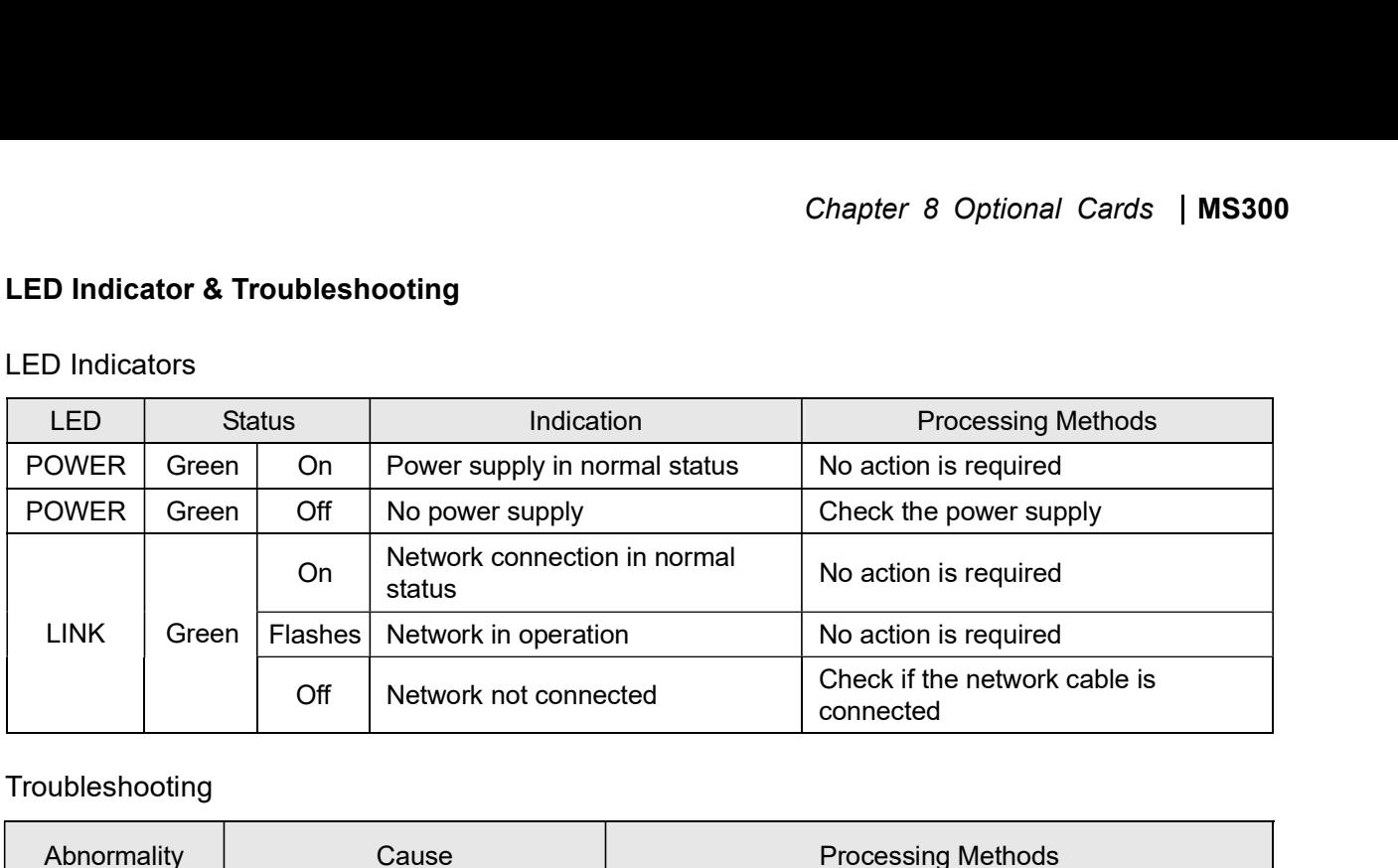

# Troubleshooting

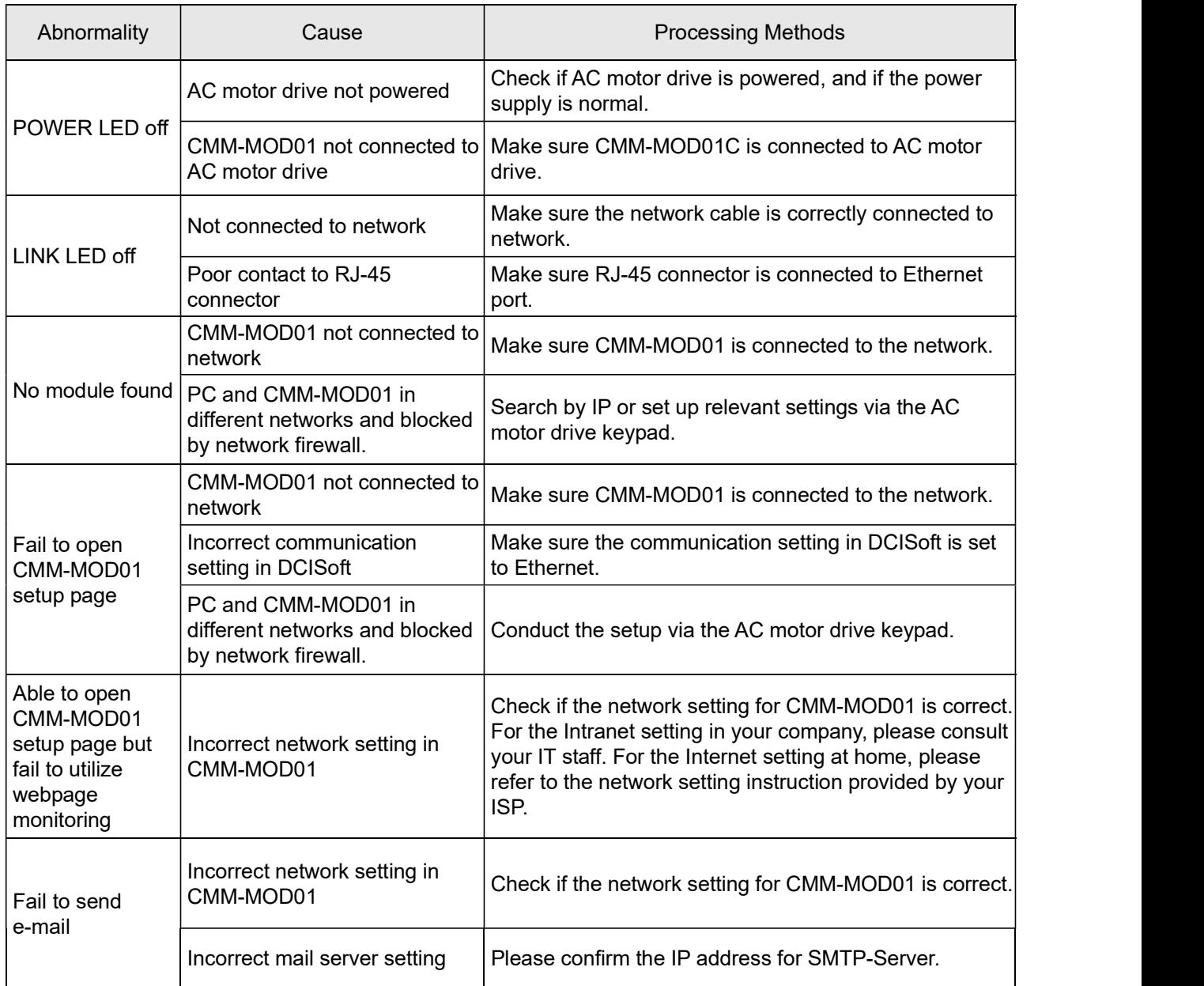

# 8-3 CMM-PD01 PROFIBUS option card

### Features  $\blacksquare$

- 1. Supports PZD control data exchange.
- 2. Supports PKW polling AC motor drive parameters.
- 3. Supports user diagnosis function.
- 4. Auto-detects baud rates; supports Max. 12 Mbps.

### Product File  $\blacksquare$

- 1. Screw fixing hole
- 2. Positioning hole
- 3. AC motor drive
- connection port
- 4. Communication port
- 5. Indicator
- 6. Ground terminal block

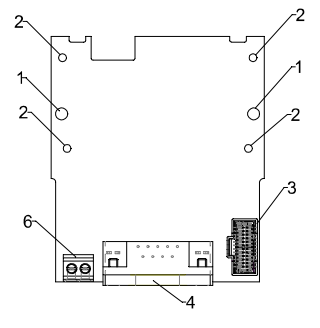

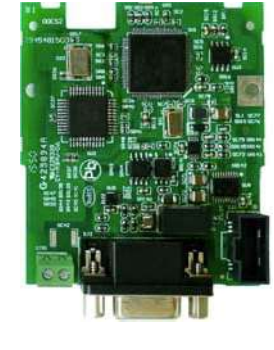

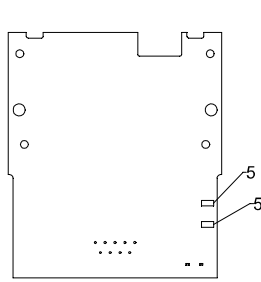

Wire: 24~20 AWG Torque: 2 kg-cm / [1.7 Ib-in.] / [0.2 Nm]

### Ē Specifications

## PROFIBUS DP Connector

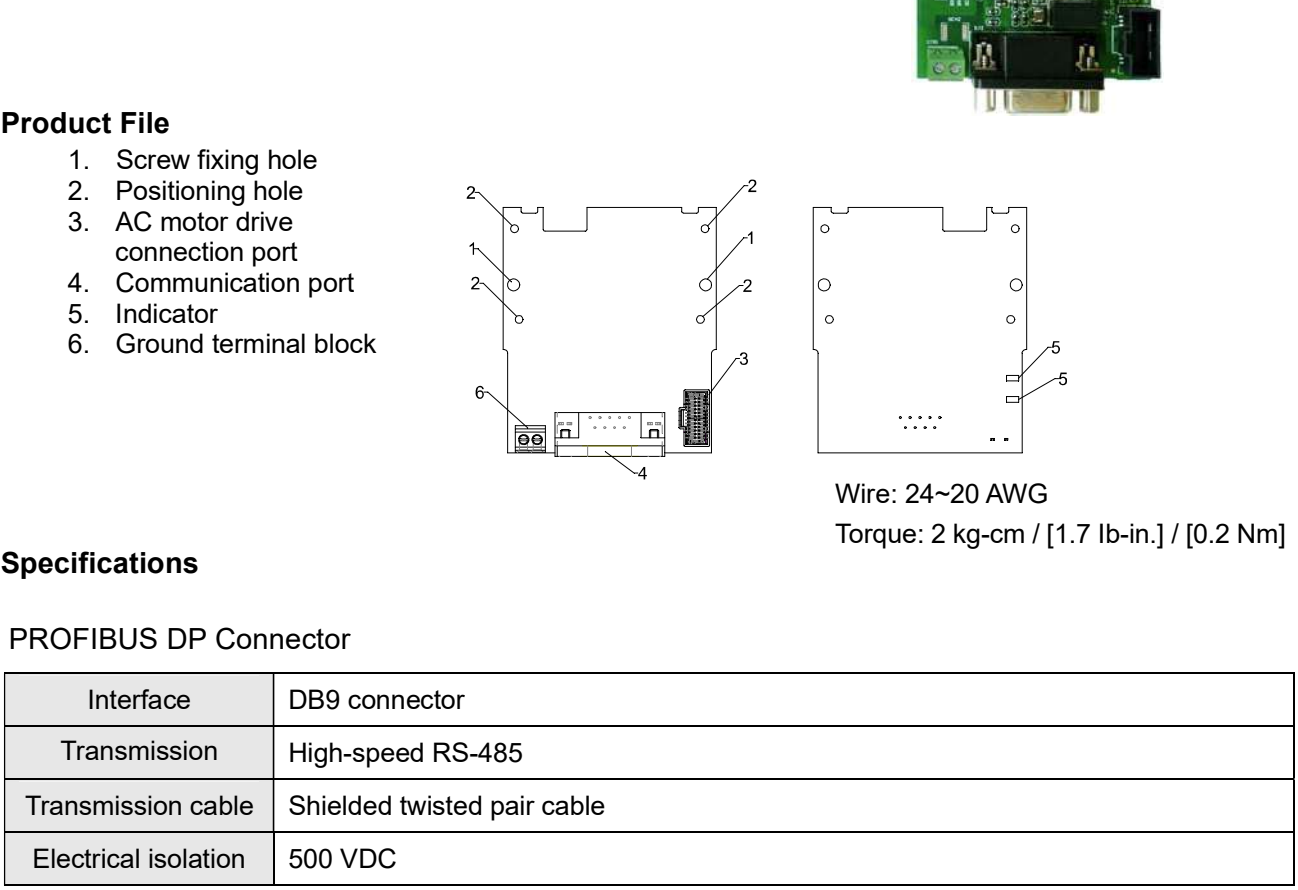

# **Communication**

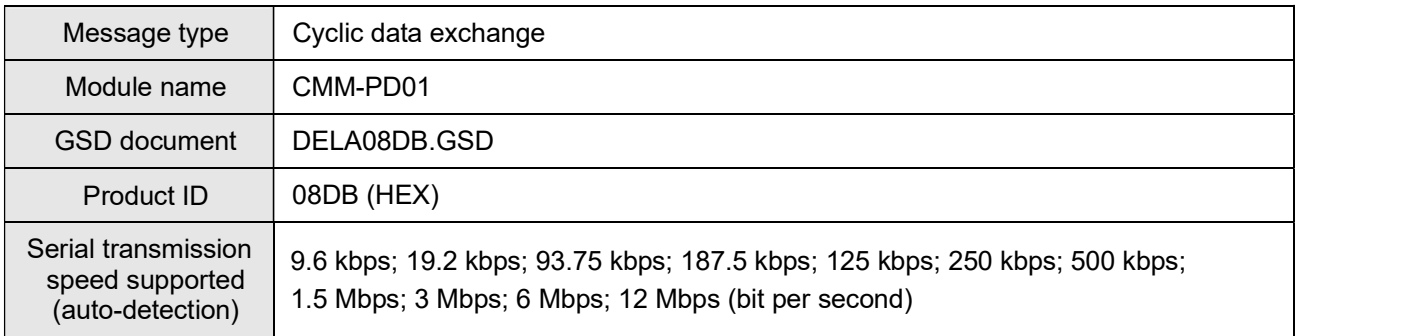

## Electrical Specification

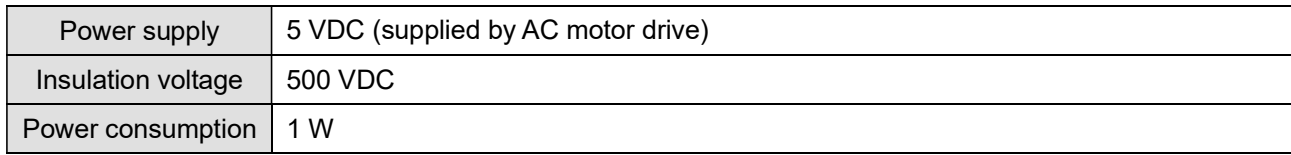

## Mechanical Specification

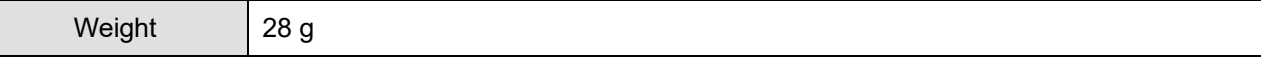

### Environment

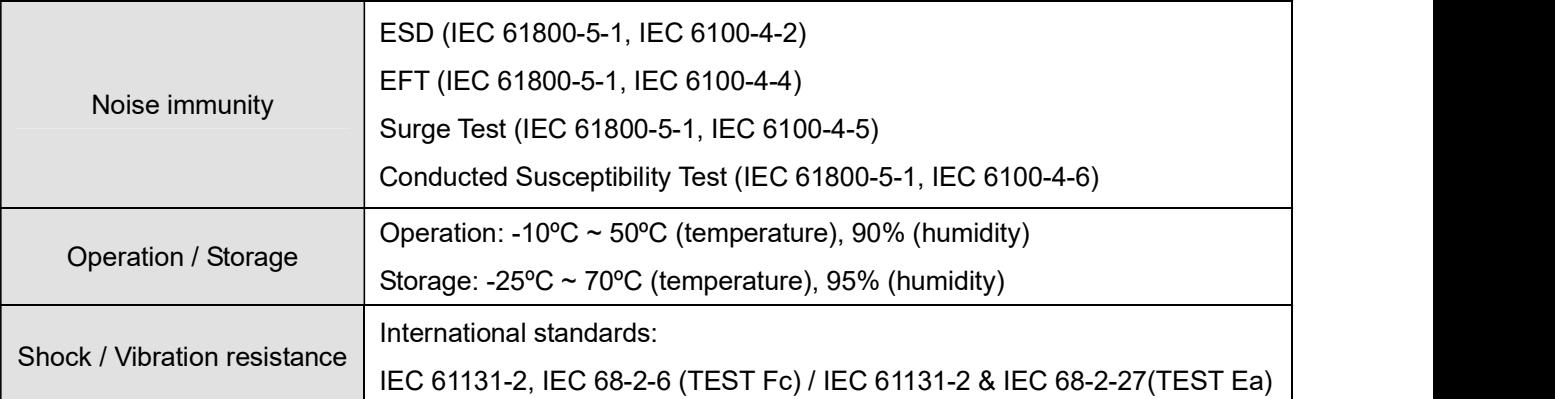

### Connector pin assignment  $\blacksquare$

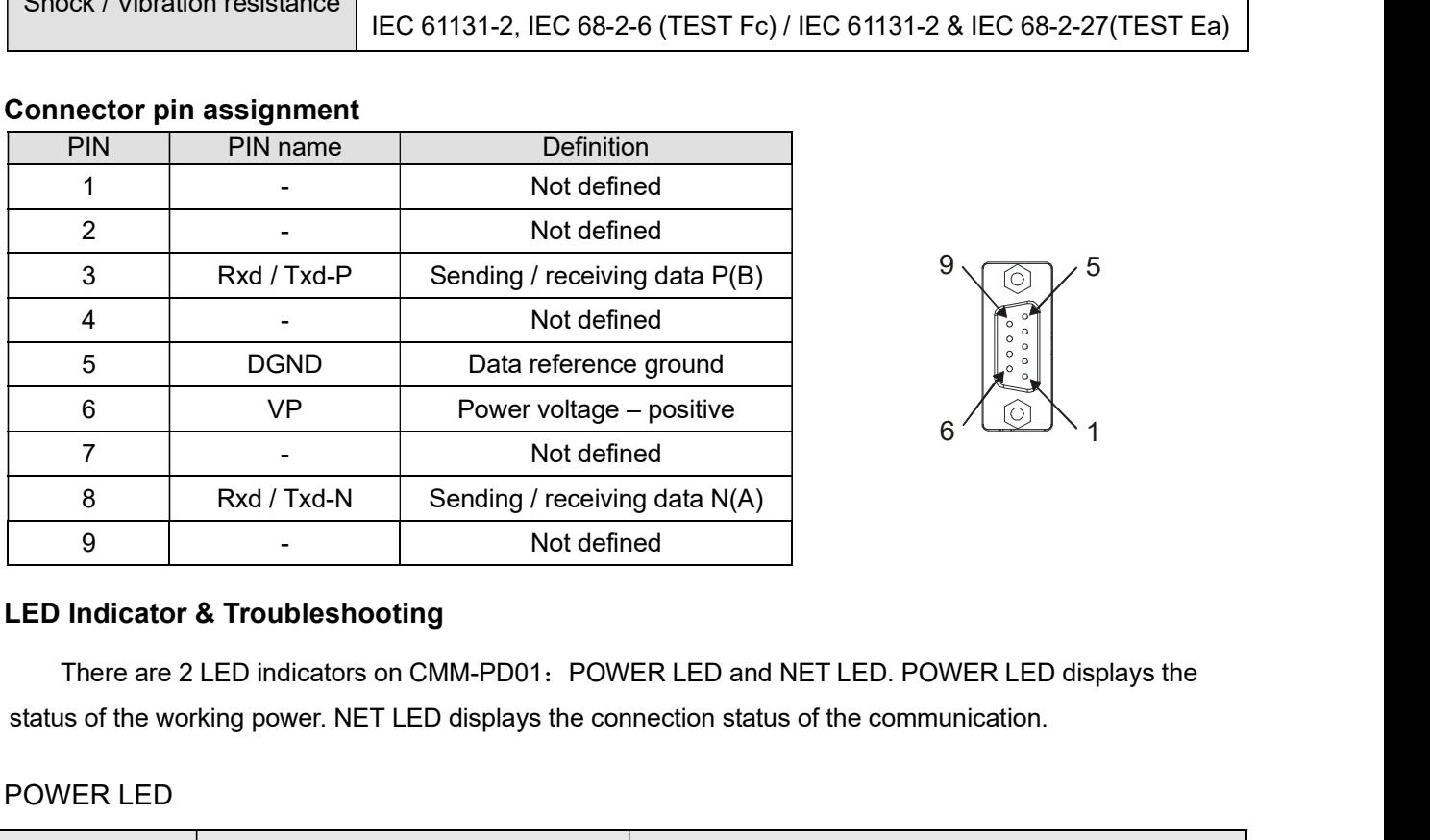

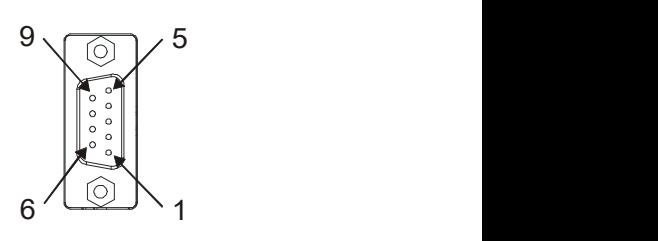

### LED Indicator & Troubleshooting  $\blacksquare$

status of the working power. NET LED displays the connection status of the communication.

### POWER LED

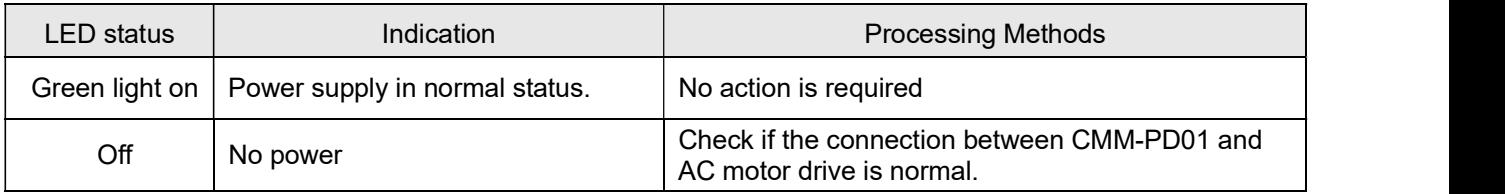

# NET LED

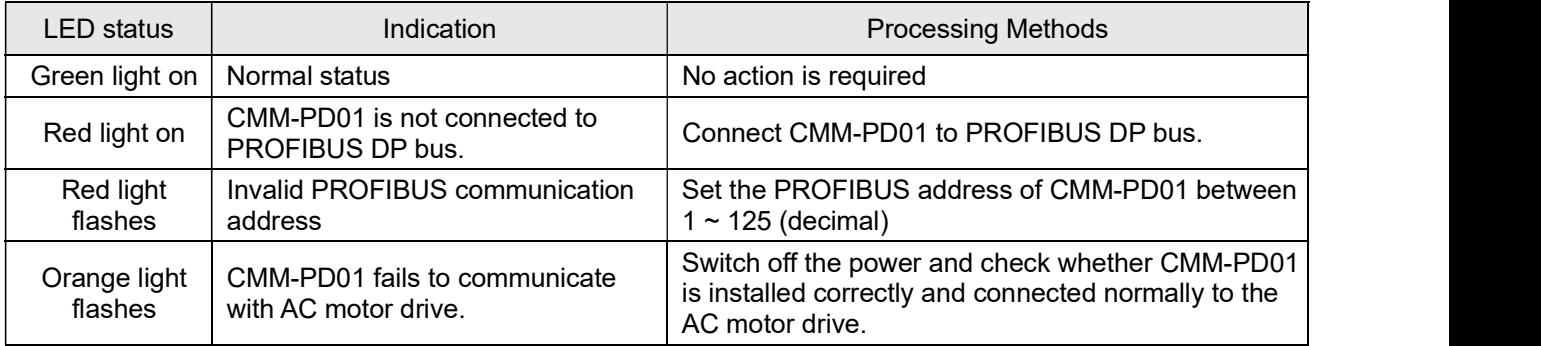

# 8-4 CMM-DN01 DeviceNet option card

# **Functions**

- 1. Based on the high-speed communication interface of Delta's HSSP protocol, the AC motor drive can be controlled in real-time.
- 2. Supports Group 2 only connection and polling I/O data exchange.
- 3. For I/O mapping, supports max. 32 words input and 32 words output.
- 4. Supports EDS file configuration in DeviceNet configuration software.
- 5. Supports all Baud rates on DeviceNet bus: 125 kbps, 250 kbps, 500 kbps and extendable Baud rate mode.
- 6. Node address and Baud rate can be set up in the AC motor drive.
- 7. Power supplied from AC motor drive.

### Product Profile П

- 1. Screw fixing hole
- 2. Positioning hole
- 3. AC motor drive connection port
- 4. Communication Port
- 5. Indicator
- 6. Ground terminal block

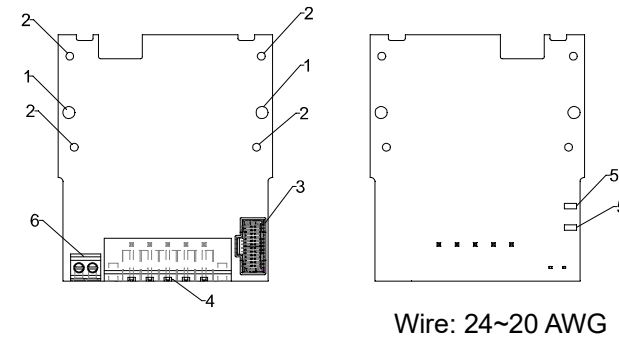

Torque: 2 kg-cm / [1.7 Ib-in.] / [0.2 Nm]

### Specifications  $\blacksquare$

## DeviceNet Connector

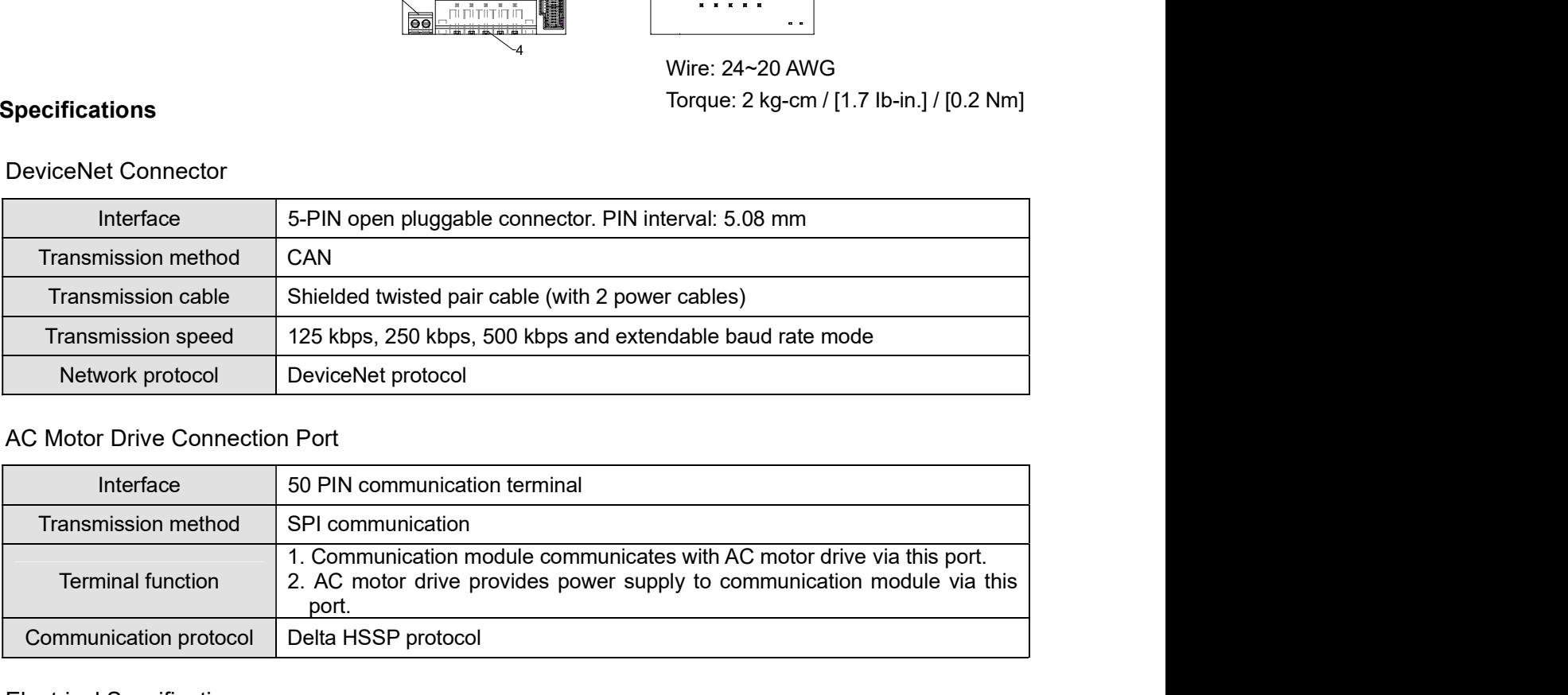

## AC Motor Drive Connection Port

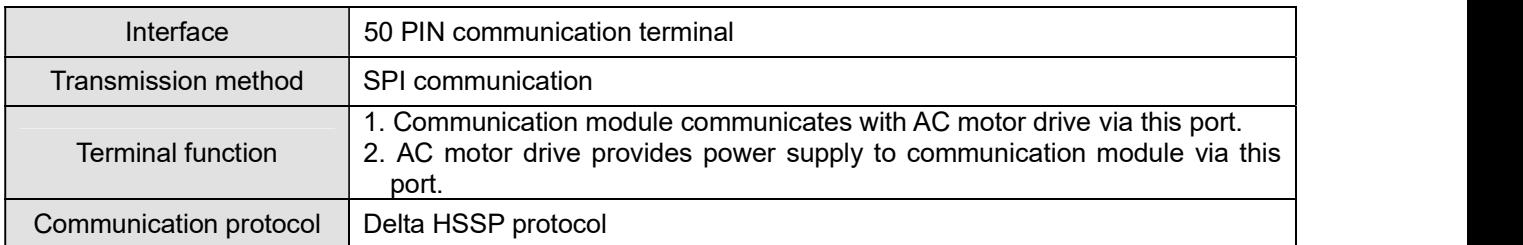

## Electrical Specification

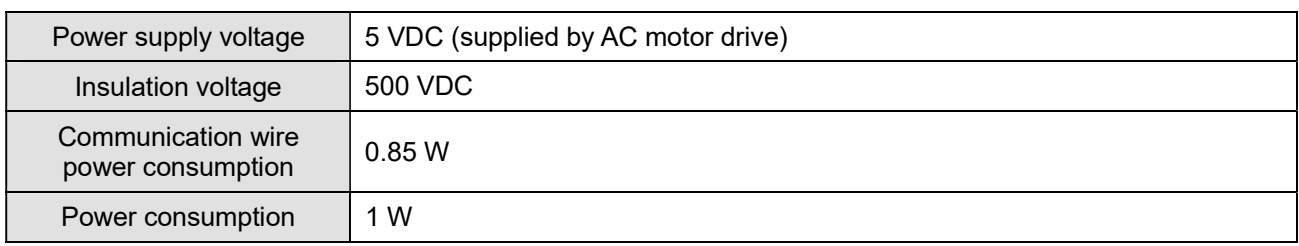

5 4 3 2

# Mechanical Specification

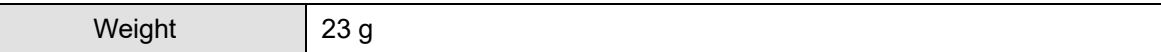

### Environment

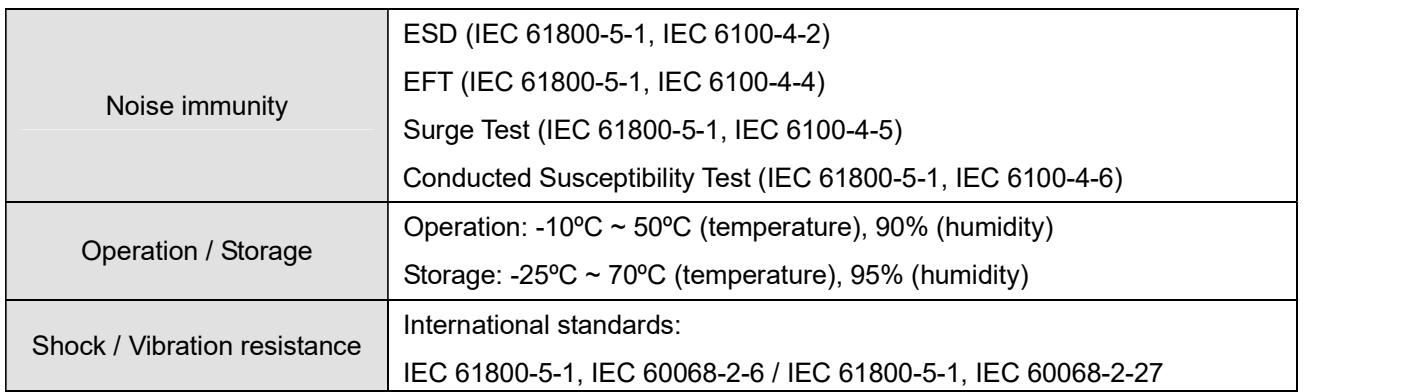

### DeviceNet Connector

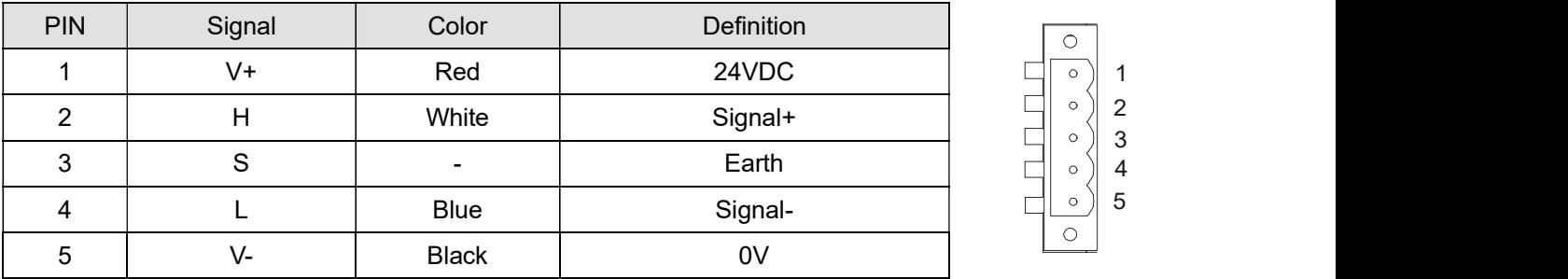

### LED Indicator & Troubleshooting  $\blacksquare$

There are 3 LED indicators on CMM-DN01. POWER LED displays the status of power supply. MS LED and NS LED are dual-color LEDs, displaying the connection status and error messages of the communication module.

## POWER LED

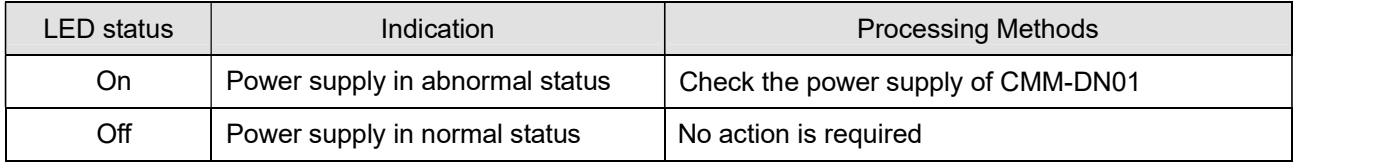

# NS LED

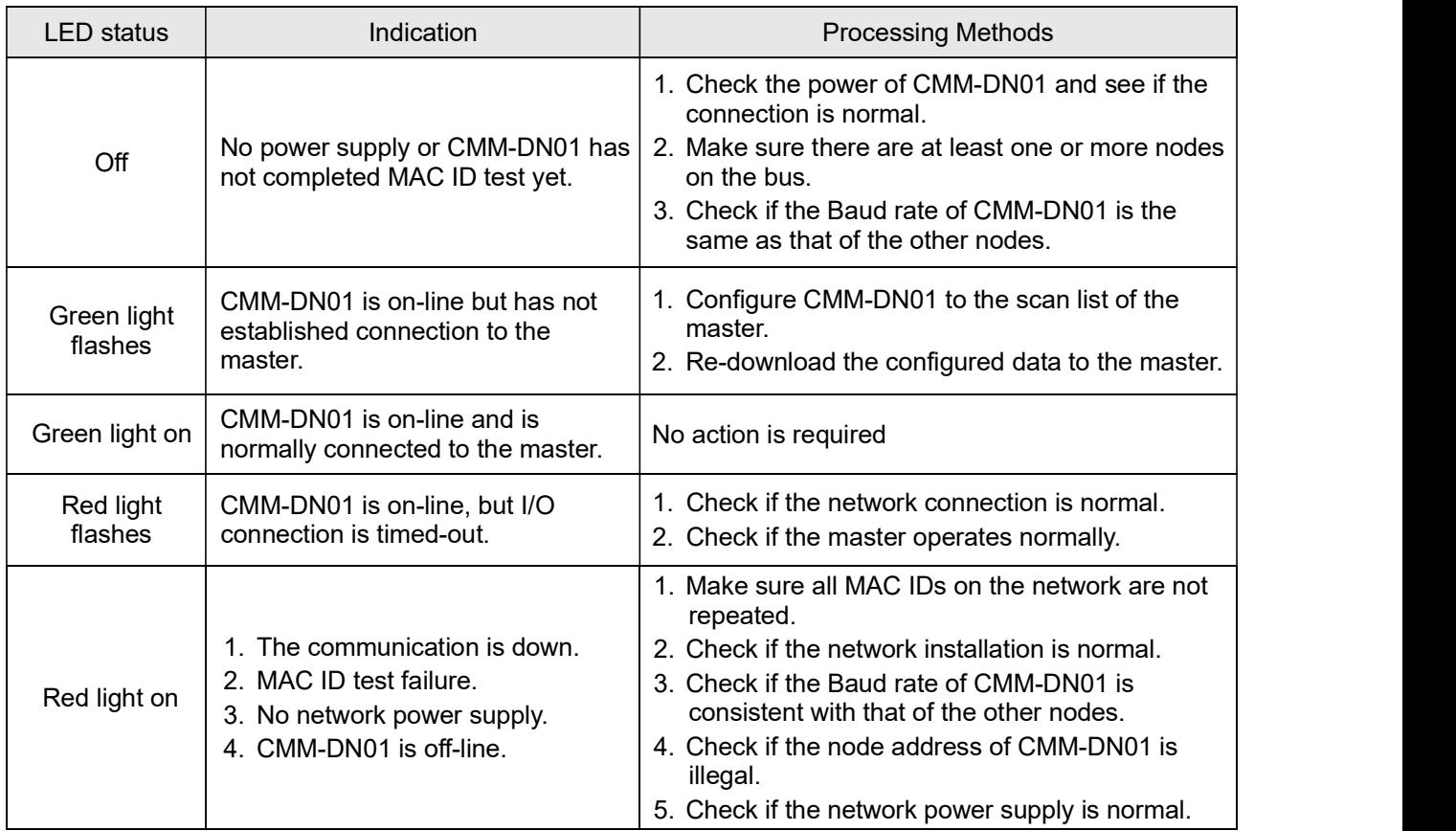

# MS LED

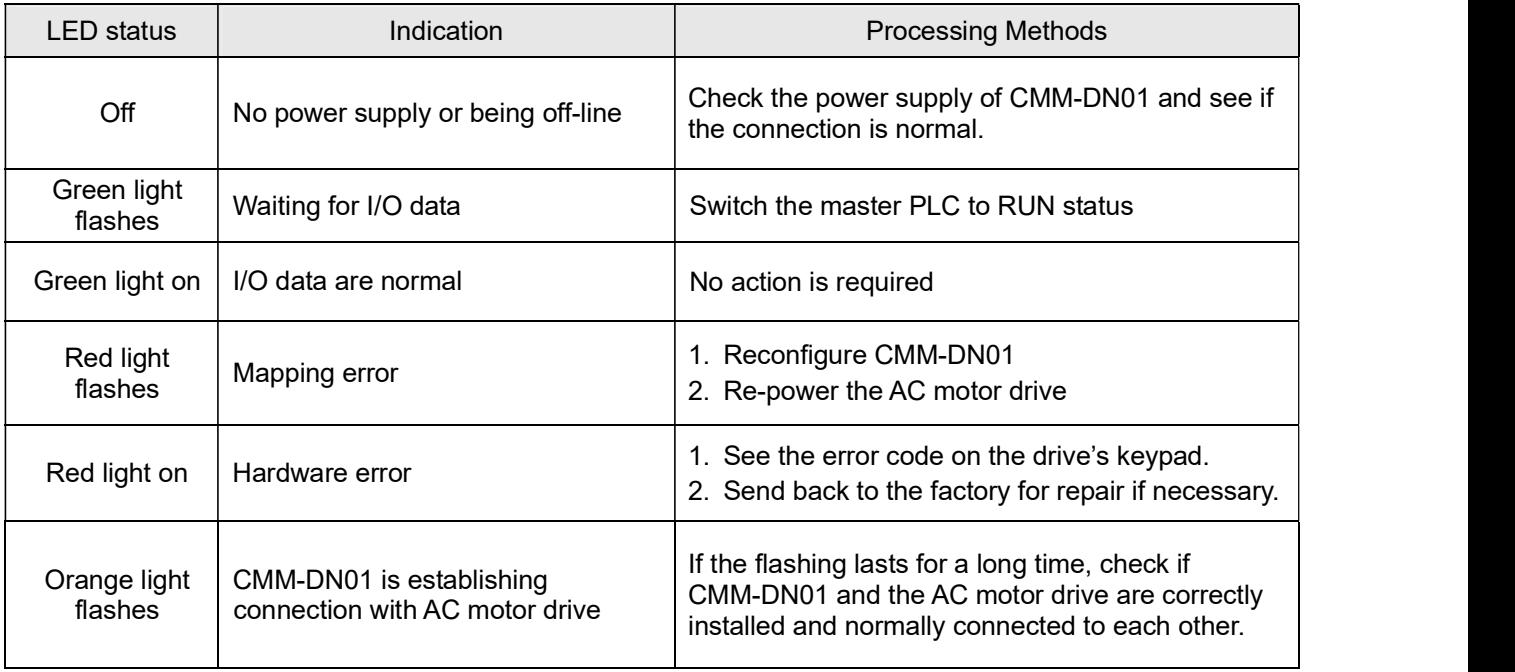

# 8-5 CMM-EIP01 Modbus TCP/EtherNet IP option card

### Features  $\blacksquare$

- 1. Supports MODBUS TCP and Ethernet / IP protocol<br>2. MDI / MDI-X auto-detect
- MDI / MDI-X auto-detect
- 3. Baud rate: 10 / 100 Mbps auto-detect
- 4. E-mail alarm
- 5. AC motor drive keypad / Ethernet configuration
- 6. Virtual serial port

# Product Profile

- 1. Screw fixing hole
- 2. Positioning hole
- 3. AC motor drive connection port
- 4. Communication port
- 5. Indicator
- 6. Ground terminal block

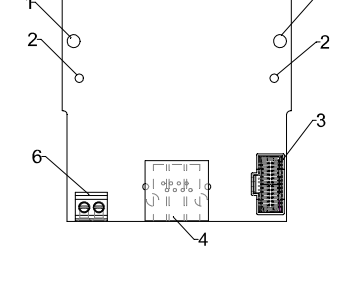

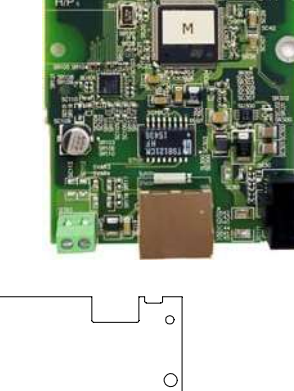

 $\circ$ 

|o

 $\circ$ 

 $0 - \frac{3288}{3288} = 0$ Wire: 24~20 AWG Torque: 2 kg-cm / [1.7 Ib-in.] / [0.2 Nm]

 $\circ$ 

### Network Interface

Specifications

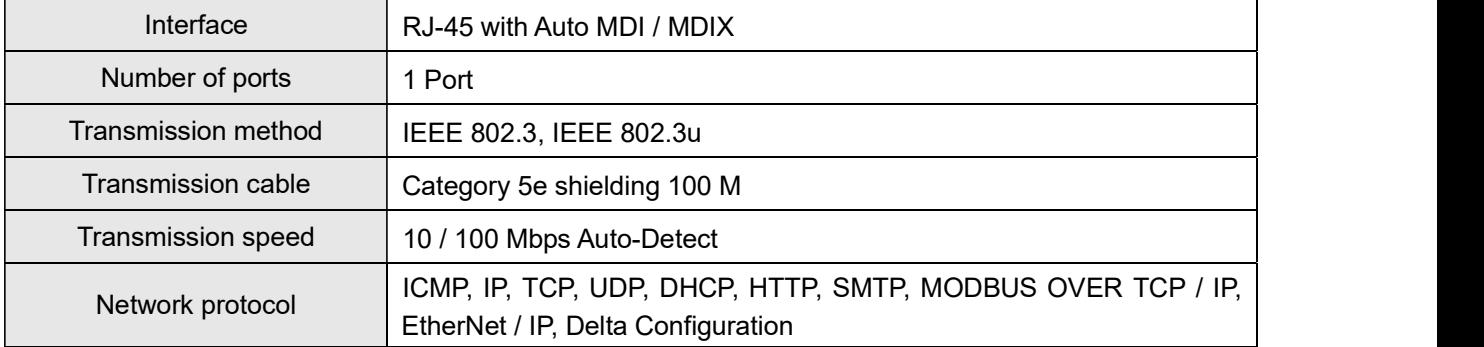

## Electrical Specification

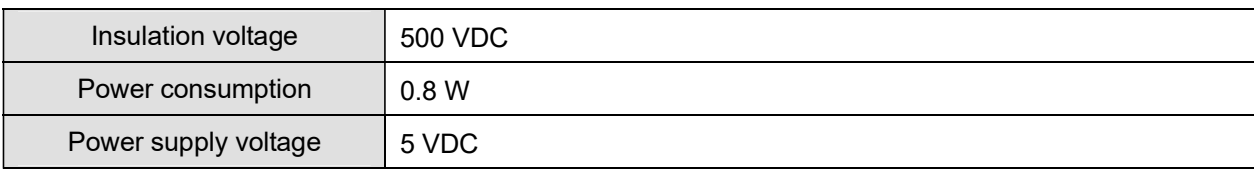

### Mechanical Specification

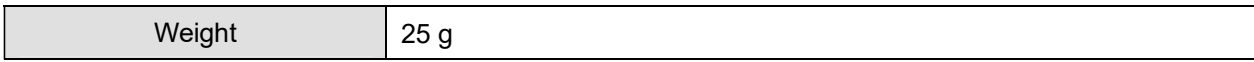

### Environment

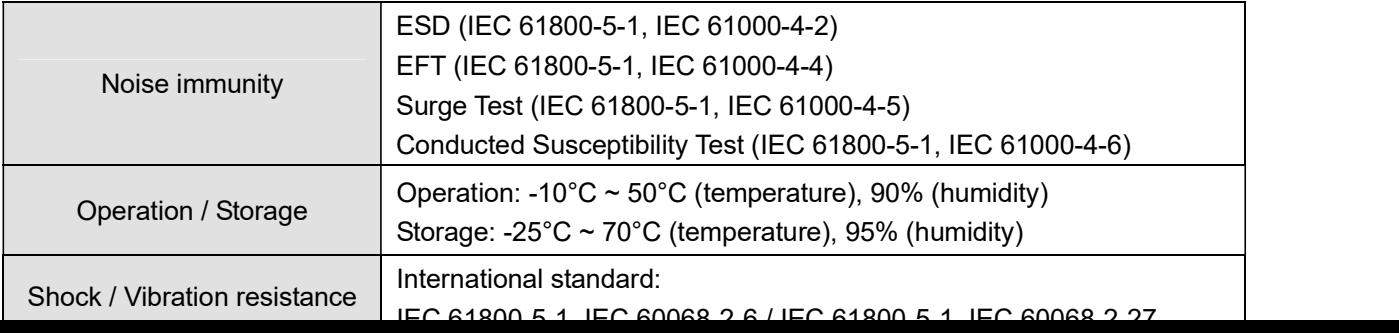

# Chapter 8 Optional Cards | MS300

### Installation Е

Connecting CMM-EIP01 to Network

- 1. Switch off the power supply.
- 2. Open the front cover of the drive.
- 3. Connect CAT-5e network cable to RJ-45 port on CMM-EIP01 (shown in Figure 2).

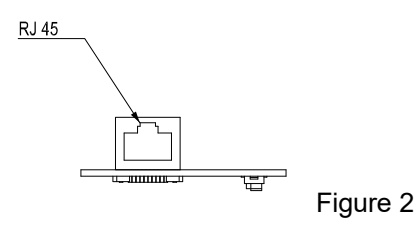

# RJ-45 PIN Definition

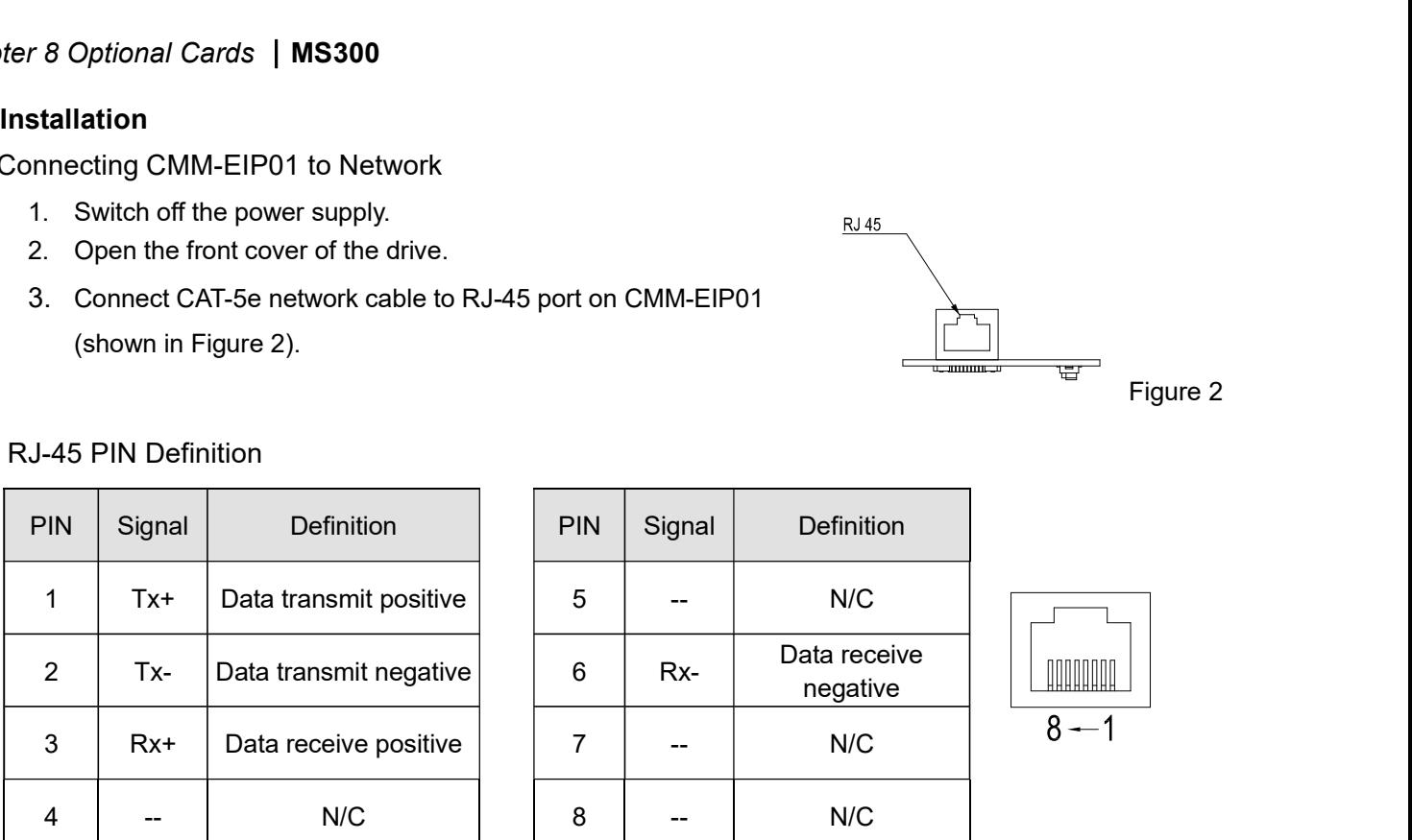

# ■ Communication Parameters for VFD-MS300 Connected to Ethernet

When VFD-MS300 links to Ethernet, please set up the communication parameters based on the table below. The Ethernet master will be able to read/write the frequency command word and operation command word of VFD-MS300 after the communication parameters are set.

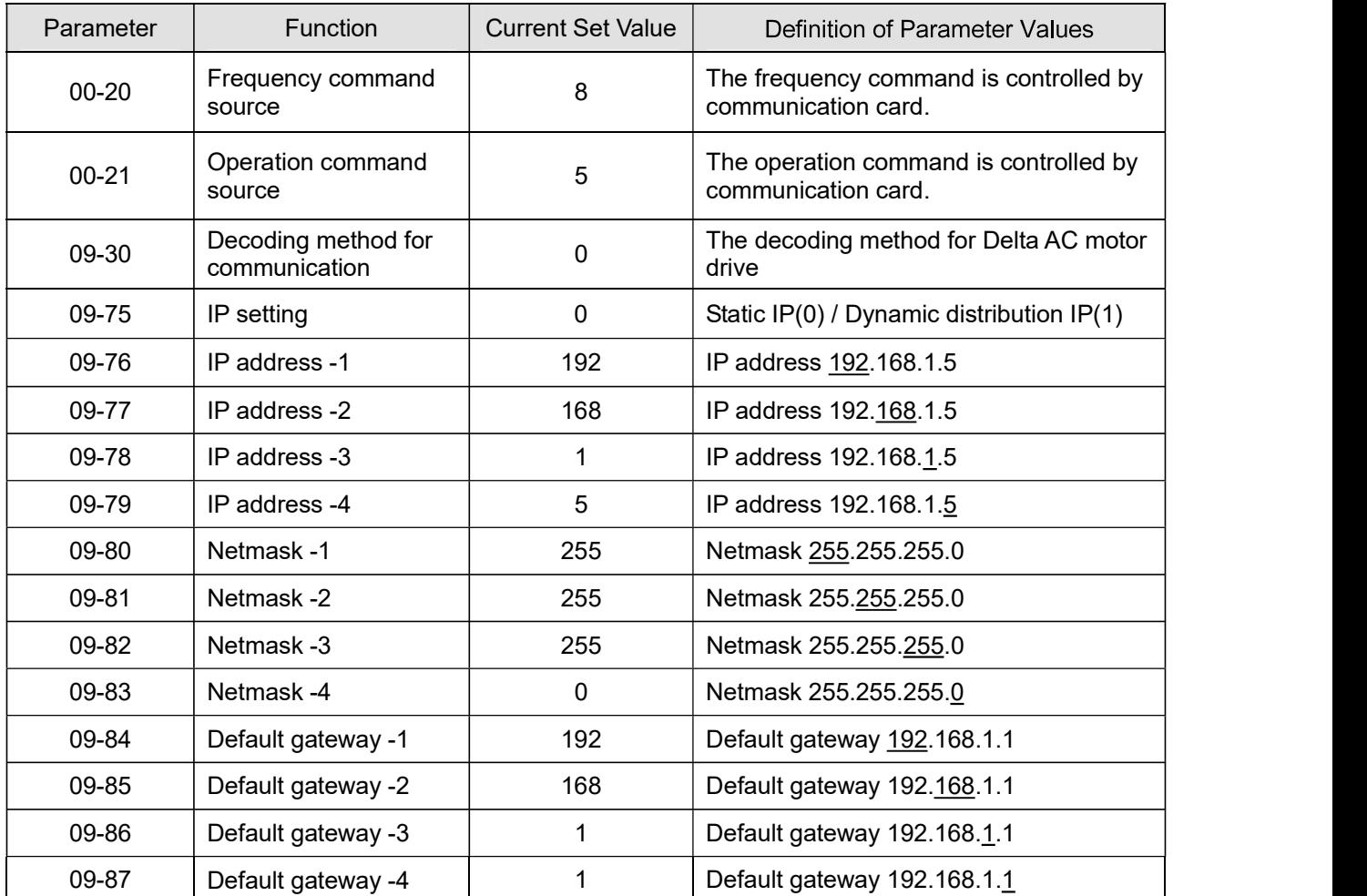

### LED Indicator & Troubleshooting  $\blacksquare$

Chapter 8 Optional Cards | MS300<br>There are 2 LED indicators on CMM-EIP01: POWER LED and LINK LED. POWER LED displays the<br>us of the working power, and LINK LED displays the connection status of the communication.<br>Undicators status of the working power, and LINK LED displays the connection status of the communication.

### LED Indicators

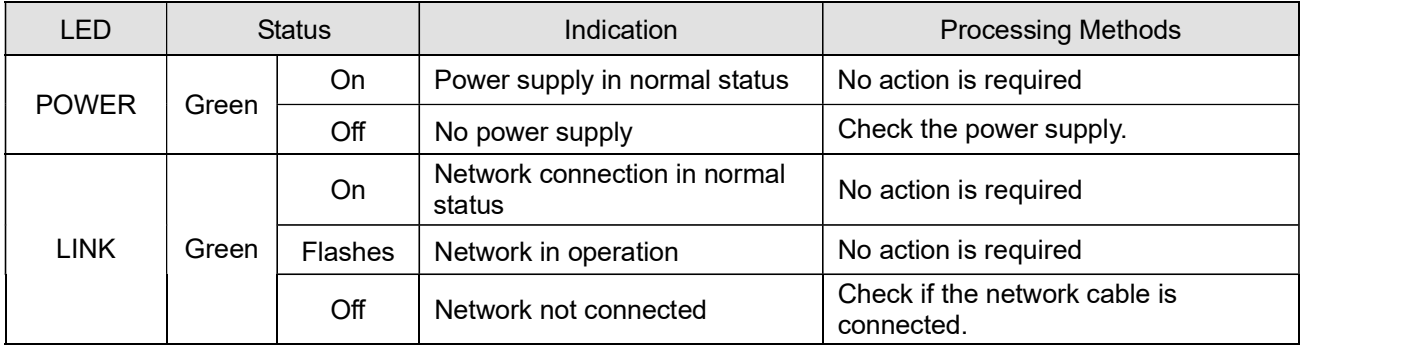

# Troubleshooting

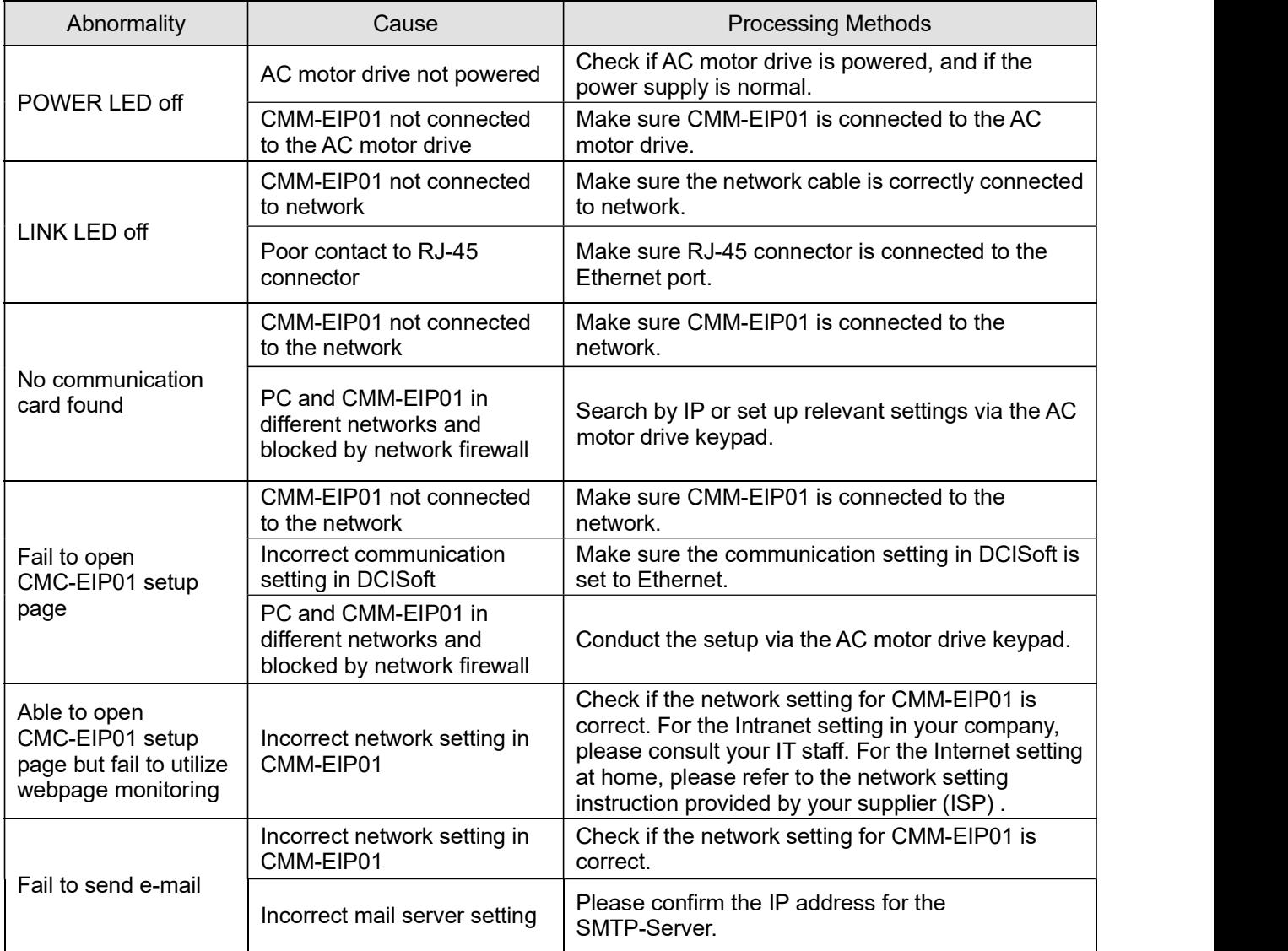

# 8-6 CMM-COP01 CANopen option card

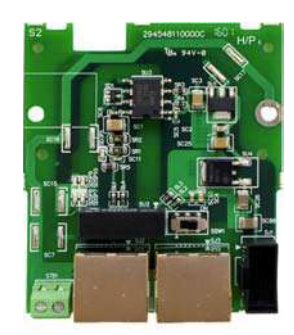

### Product Profile П

- 1. Screw fixing hole
- 2. Positioning hole
- 3. AC motor drive
- connection port
- 4. Communication port 5. Indicator
- 
- 6. Ground terminal block

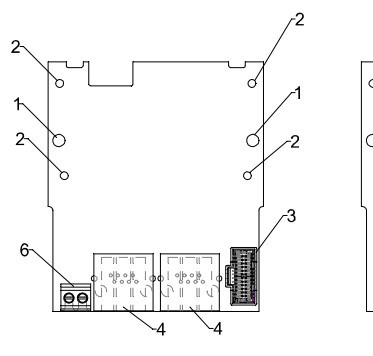

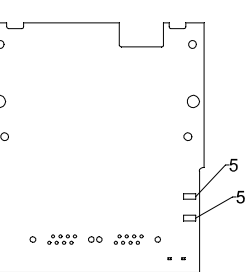

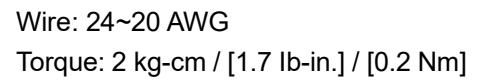

### RJ-45 Pin definition  $\blacksquare$

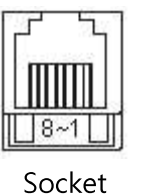

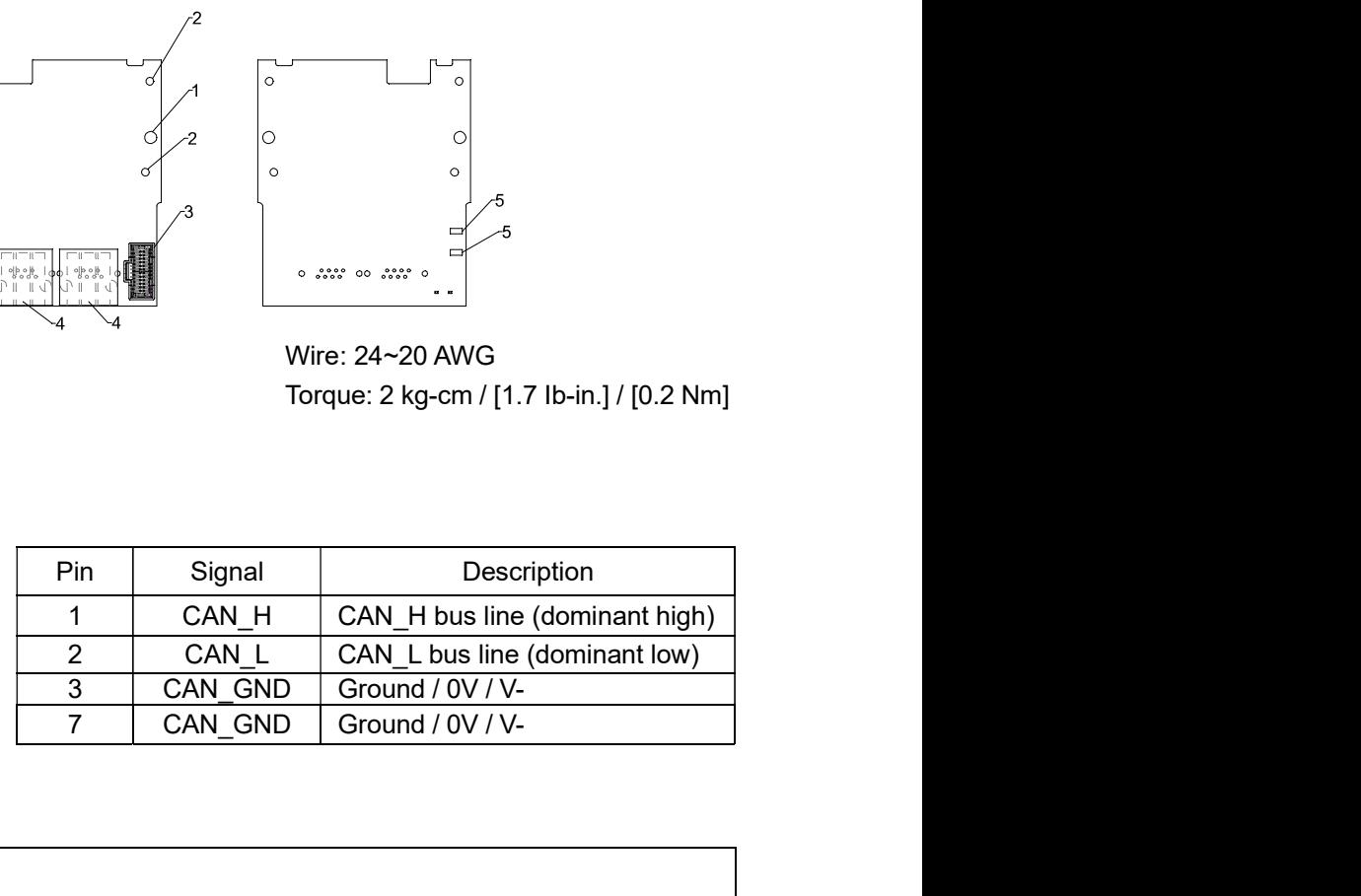

### Specifications  $\blacksquare$

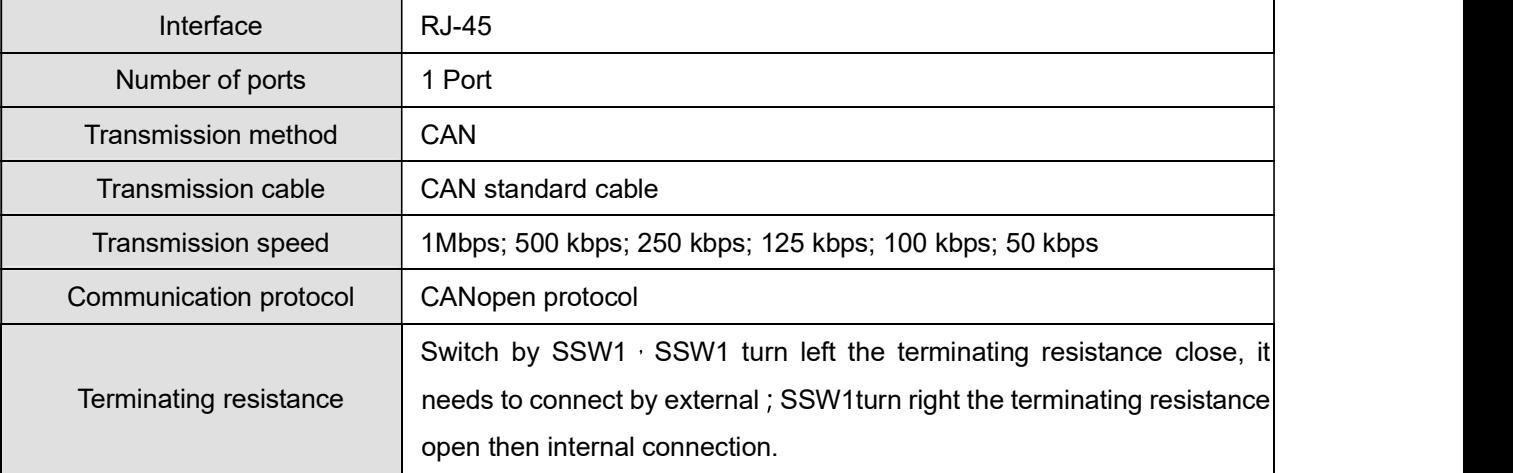

## Electrical Specification

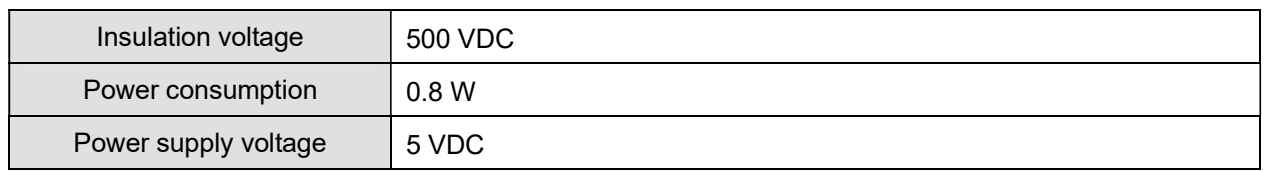

CANopen Communication Cable  $\blacksquare$ 

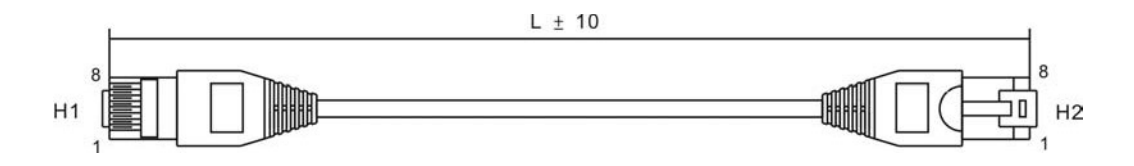

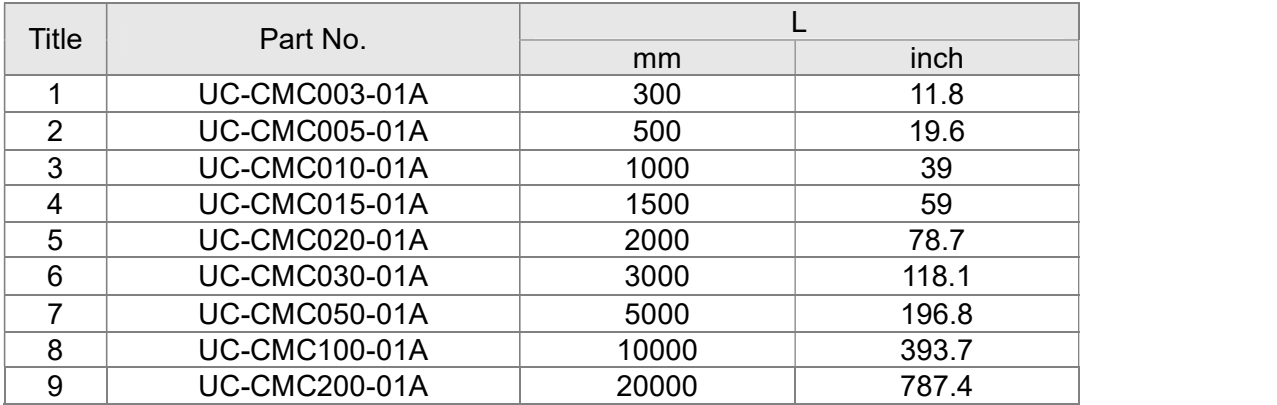

### CANopen Dimension  $\blacksquare$

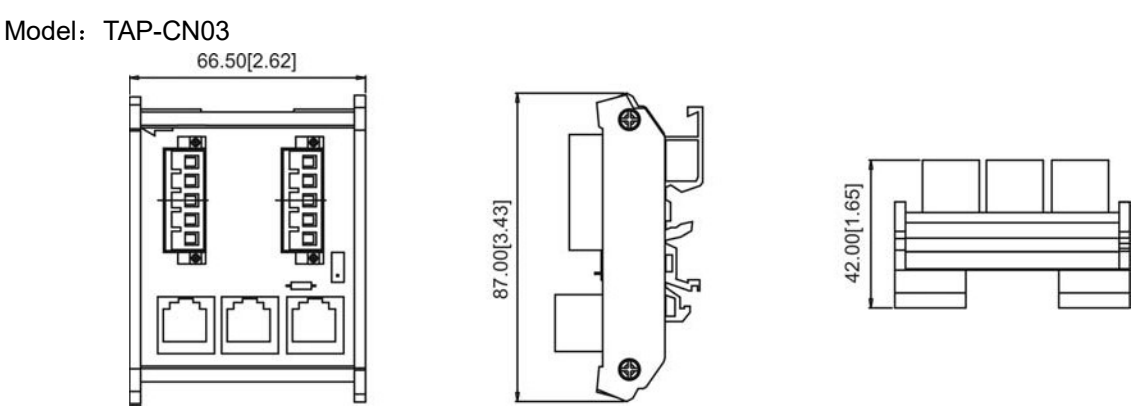

# **NOTE**

For more information on CANopen, please refer to CANopen user manual or download related manuals on Delta website: http://www.delta.com.tw/industrialautomation/.

# Chapter 8 Optional Cards | MS300<br>
8-7 EMM-BPS01 Back-up Power Supply option card<br>
■ Features<br>
1. External 24V DC input via this card<br>
2. To keep the control board alive for parameter read/write, status

# Features

- 1. External 24V DC input via this card
- 2. To keep the control board alive for parameter read/write, status monitoring and communication.

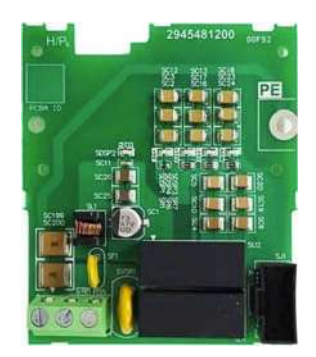

### Product Profile П

- 1. Screw fixing hole
- 2. Positioning hole
- 3. AC motor drive connection port
- 4. +24V Terminal block

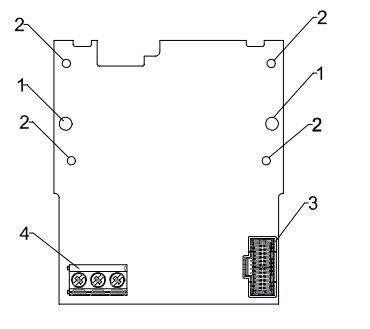

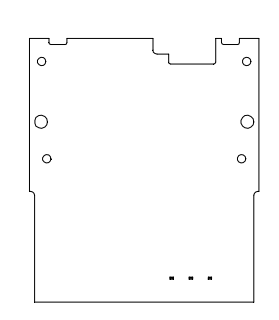

Wire: 24~20 AWG Torque: 5 kg-cm / [4.3 Ib-in.] / [0.49 Nm]

### Specifications ٠

When the drive is only powered by EMC-BPS01, communication stays normal, including support of all communication cards and the following functions:

- **Parameters can be read and written**
- **Display with keypad**
- Keypad buttons (except the RUN button)
- Analog input can operate
- Multifunction inputs (FWD, RV, MI 1~MI 8) need external power supply to operate

The following functions are not supported:

- **Relay output**
- **PLC** function